# **Escuela Superior Politécnica del Litoral**

# **Facultad de Ingeniería en Mecánica y Ciencias de la Producción**

Reducción del tiempo de atención al cliente en los puntos de venta en una

cadena de supermercado

# **Proyecto Integrador**

Previo la obtención del Título de:

# **Ingenieros Industriales**

Presentado por:

Sonia Abigail Argudo Contreras

Ronald Anthony Rhor Machuca

Guayaquil - Ecuador

Año: 2023

A Dios por ayudarme en todo momento; a mi madre Mirna Machuca por su amor incondicional y esfuerzo incansable por mi educación; al amor de mi vida Esther Rendón por siempre creer en mi e impulsarme a ser mejor.

# *Ronald*

Este proyecto lo dedico a Dios por ser mi protector y a mis padres porque siempre me apoyaron en mis estudios y en todas las áreas de mi vida, ellos me motivan a nunca rendirme.

*Sonia*

Mi eterno agradecimiento a Dios por darme la vida y permitir alcanzar esta meta, a mis padres que son un pilar fundamental en mí, a mis hermanos que son incondicionales, a mi abuelita Azucena Castro que siempre me tiene en sus oraciones, a mi compañero de tesis Ronald Rhor por su aporte en este proceso, a mi tutor PhD. Kleber Barcia por su guía, a la PhD. M. Denise Rodríguez por ser de inspiración y a la ESPOL por brindarme la oportunidad de estudiar y otorgarme excelentes conocimientos.

### *Sonia*

A Dios por permitirme lograr esta meta; a nuestro tutor PhD. Kleber Barcia por guiarnos en todo el proceso y aportar nuevos conocimientos; a la PhD. Denise Rodríguez por motivarme a cumplir mis objetivos pese a las dificultades y ser un ejemplo de superación; a mi madre por apoyarme con mis estudios; a Esther Rendón por ser de gran soporte en este proceso; a mi compañera de tesis Sonia Argudo por su esfuerzo y buen ánimo en todo el proyecto y a mi querida ESPOL por darme la oportunidad de convertirme en un ingeniero politécnico.

*Ronald*

"Los derechos de titularidad y explotación, nos corresponde conforme al reglamento de propiedad intelectual de la institución; Sonia Argudo Contreras y Ronald Rhor Machuca damos nuestro consentimiento para que la ESPOL realice la comunicación pública de la obra por cualquier medio con el fin de promover la consulta, difusión y uso público de la producción intelectual"

Sonia Abigail Argudo Contreras Ronald Anthony Rhor Machuca

**Evaluadores**

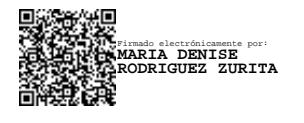

**Denisse Rodríguez Z., PhD.**

Profesor de Materia

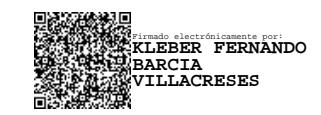

**Kleber Barcia V., PhD.**

Tutor de proyecto

### **Resumen**

El presente proyecto nace de la necesidad de una cadena de supermercados a nivel nacional, la cual, posee varias sucursales y una de ellas, ubicada en el centro de la ciudad de Guayaquil, presentaba largas colas en las cajas, generando un elevado tiempo promedio de atención al cliente, lo que provocaba disconformidad en sus consumidores. Por lo tanto, el objetivo de este proyecto es disminuir este tiempo promedio de atención al cliente en el punto de venta de 251,71 segundos a 185,86 segundos durante los meses de mayo hasta septiembre utilizando la metodología DMAIC (Define, Measure, Analyze, Improve, Control). En primer lugar, se realizó la medición de tiempos del proceso, junto con el levantamiento de información de la organización como sus requerimientos, restricciones y objetivos a cumplir, para esta manera contextualizar el problema e identificar las necesidades del cliente. En la etapa de medición, se logró enfocar el problema en reducir el tiempo de espera en cola, según el horario de mayor arribo de clientes que era de 3 a 6 pm. Luego, se identificó las causas raíz del problema enfocado y se propuso soluciones evaluadas con el cliente del proyecto que son: habilitar el número óptimo de puntos de venta en las horas críticas y añadir en la aplicación interna de la empresa una opción para cambio de precios. Finalmente, posterior a la implementación, se logró reducir el tiempo de atención al cliente en el punto de venta a 178,76 segundos. Además, la sucursal elevó sus ventas en un 4,4% que son \$ 11.817,86 y se incrementó en 1,4% el número de ventas de afiliados. Adicional, se aumentó la satisfacción del cliente con respecto al tiempo de espera en cola en 1 punto en escala de Likert.

### **Palabras clave: Proyecto, tiempo, punto de venta, atención al cliente, DMAIC.**

### *Abstract*

*This integrative project arose from the need for a national supermarket chain with several branches; one of them, located in the city of Guayaquil, had long queues at the checkout, generating a high average customer service time, which caused dissatisfaction among consumers. Therefore, this project aims to reduce this average customer service time at the point of sale from 251.71 seconds to 185.86 seconds from May through September using the DMAIC methodology. First, the time measurement of the process was carried out, together with gathering information from the organization, such as its requirements, restrictions, and objectives to be met, to contextualize the problem and identify the customer's needs. In the measurement stage, the problem was focused on reducing the waiting time in the queue, according to the critical arrival time of customers, which was from 3 to 6 p.m. Then, the root causes of the problem were identified, and solutions were proposed and evaluated with the project's client: enabling the optimum number of points of sale during critical hours and adding an option for price changes in the company's internal application. Finally, after implementation, customer service time at the point of sale was reduced to 178.76 seconds. In addition, the branch increased its sales by 4.4%, which is \$ 11,817.86, and the number of affiliate sales increased by 1.4%—in addition, customer satisfaction concerning queue waiting time increased by 1 point on a Likert scale.*

#### *Keywords: Project, time, point of sale, customer service, DMAIC.*

# Índice general

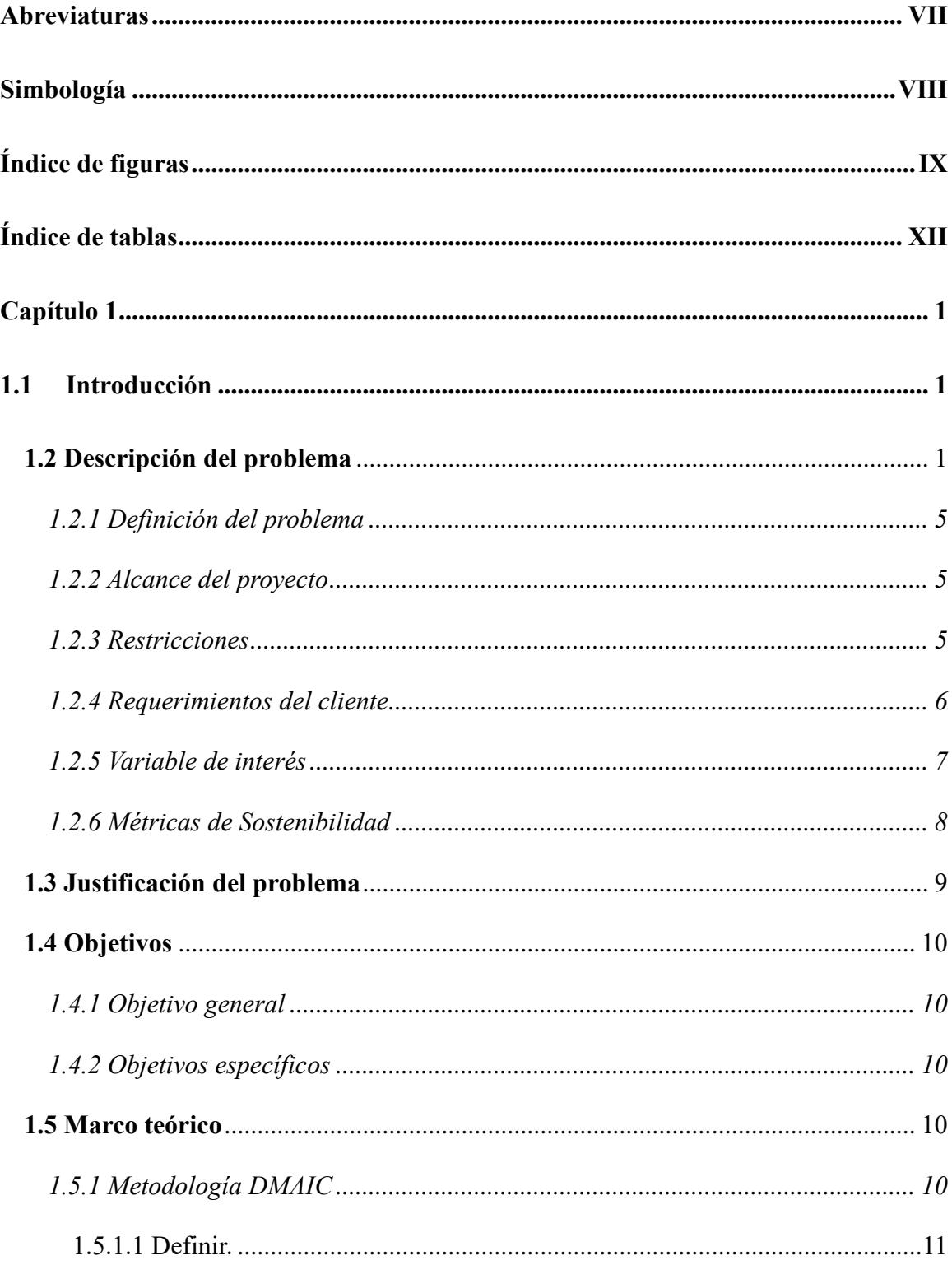

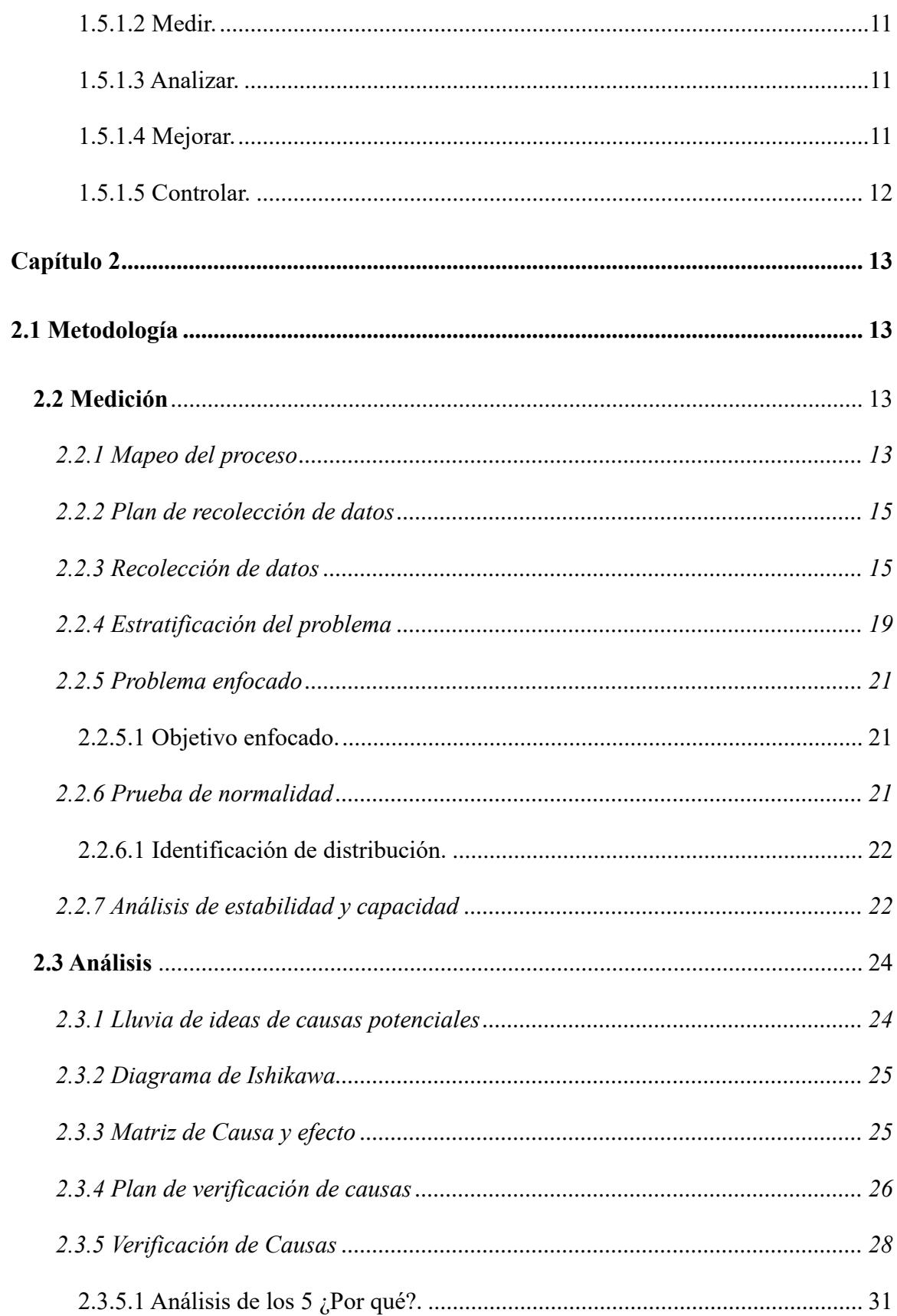

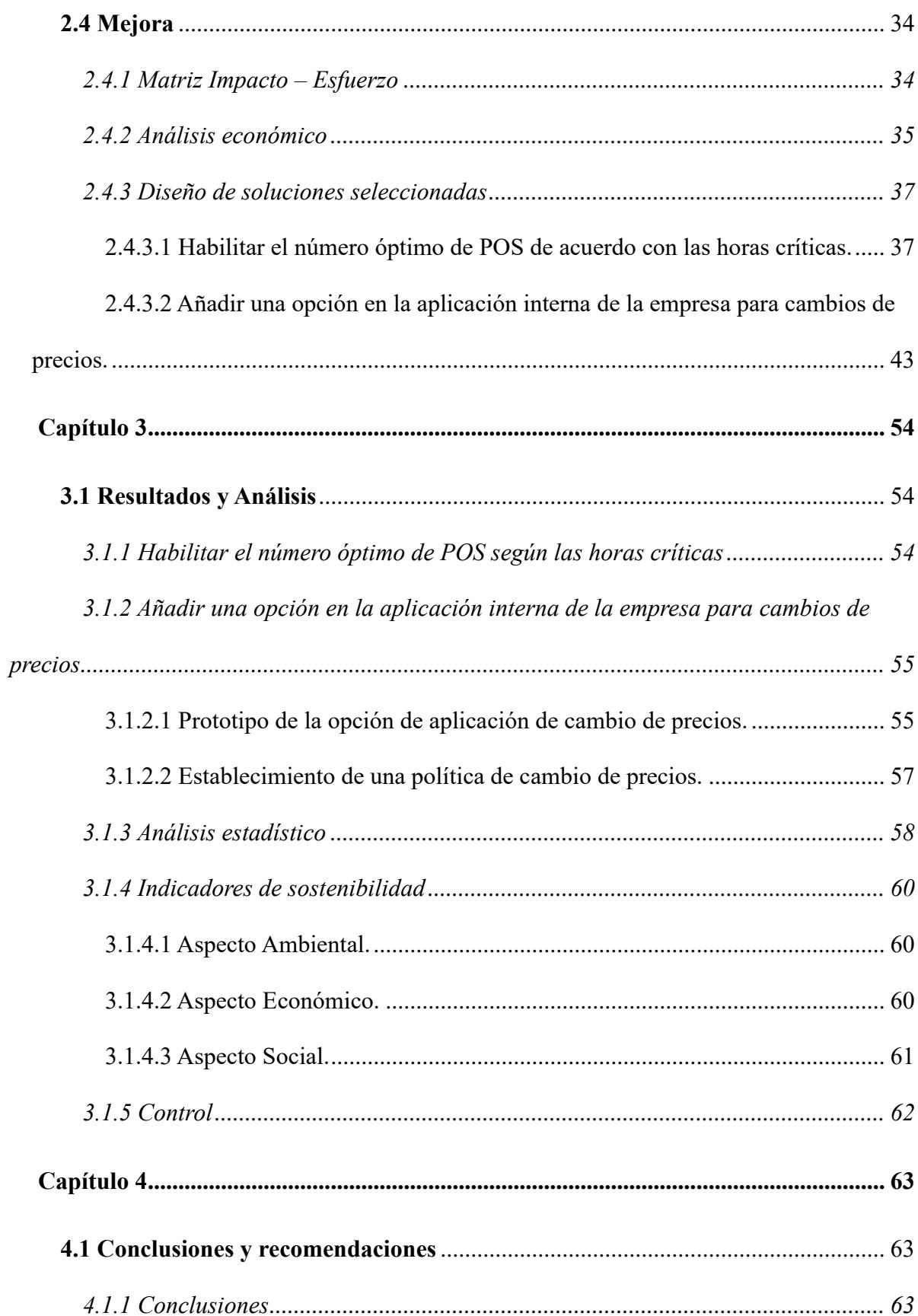

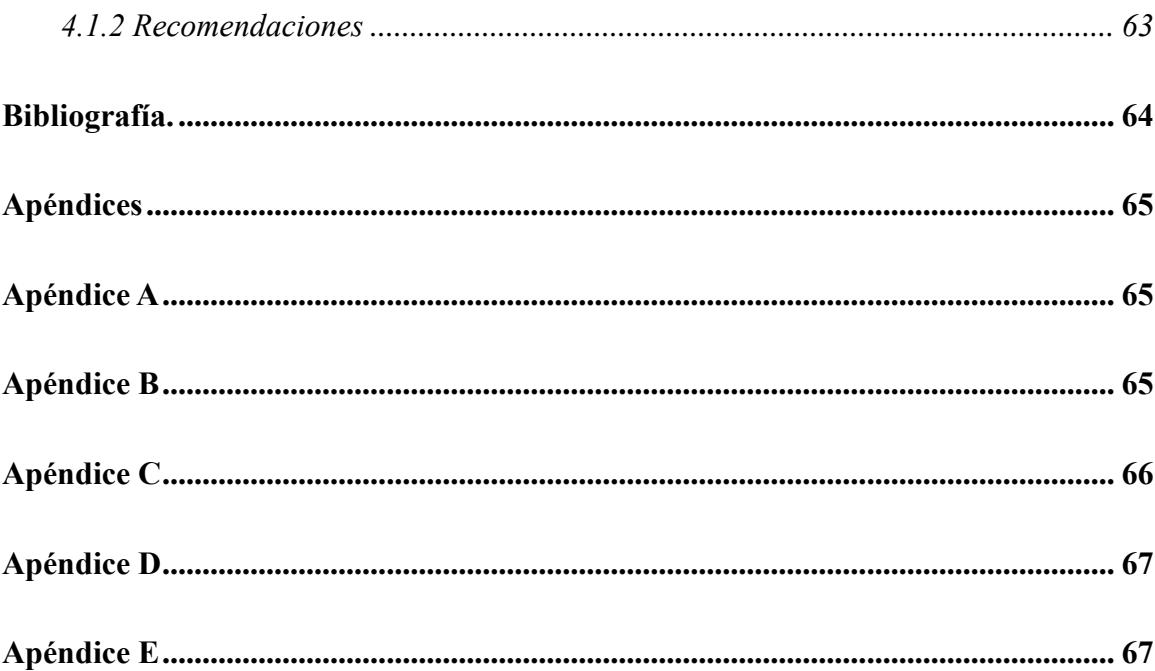

# **Abreviaturas**

- <span id="page-11-0"></span>ESPOL Escuela Superior Politécnica del Litoral
- DMAIC Definir, Medir, Analizar, Mejorar, Controlar
- POS Point of Sale
- CTQ Critical to Quality
- GEMBA En el sitio de acción

# **Simbología**

<span id="page-12-0"></span>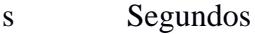

- \$ Dólares americanos
- Ho Hipótesis nula
- H1 Hipótesis alterna

# **Índice de figuras**

<span id="page-13-0"></span>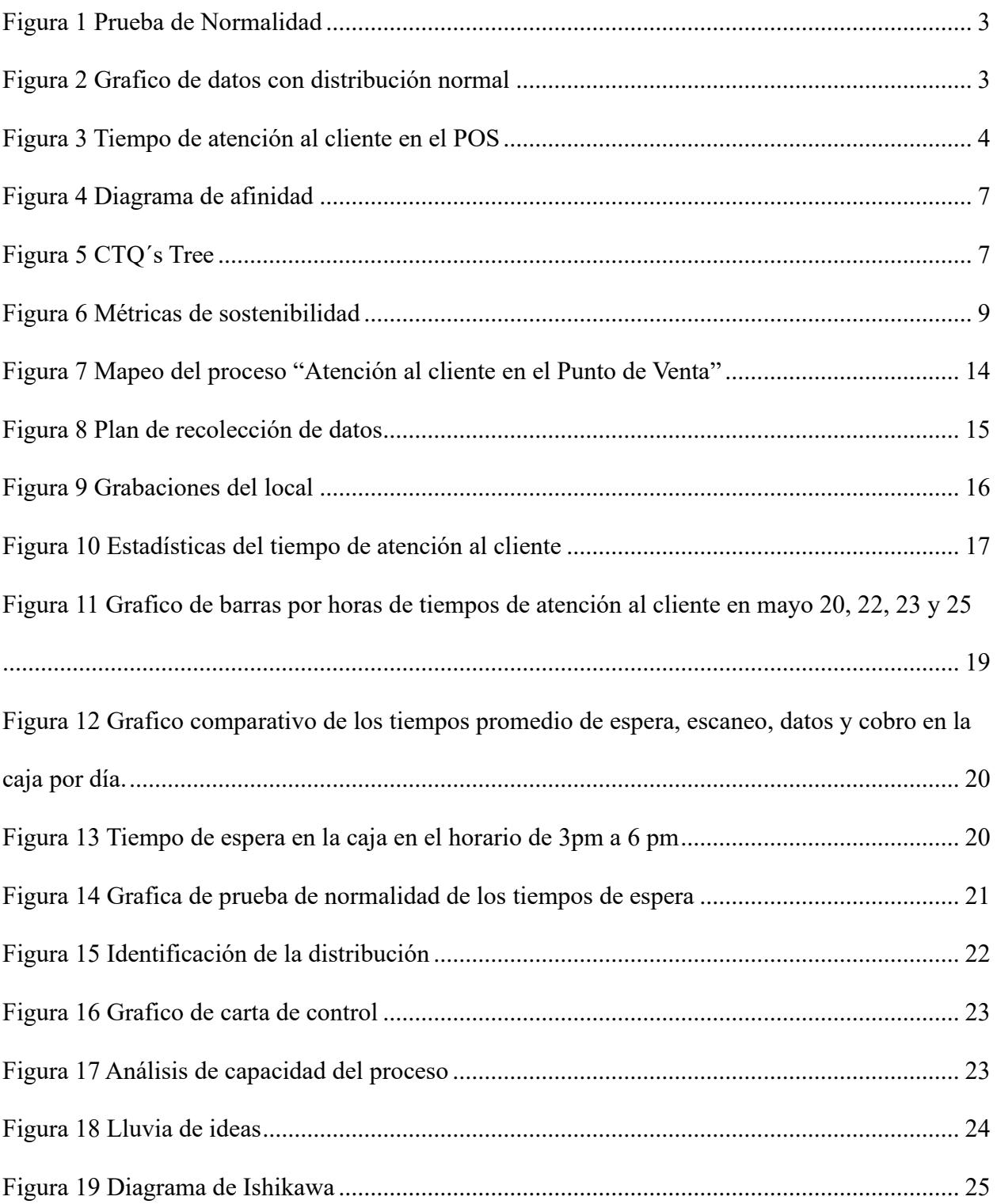

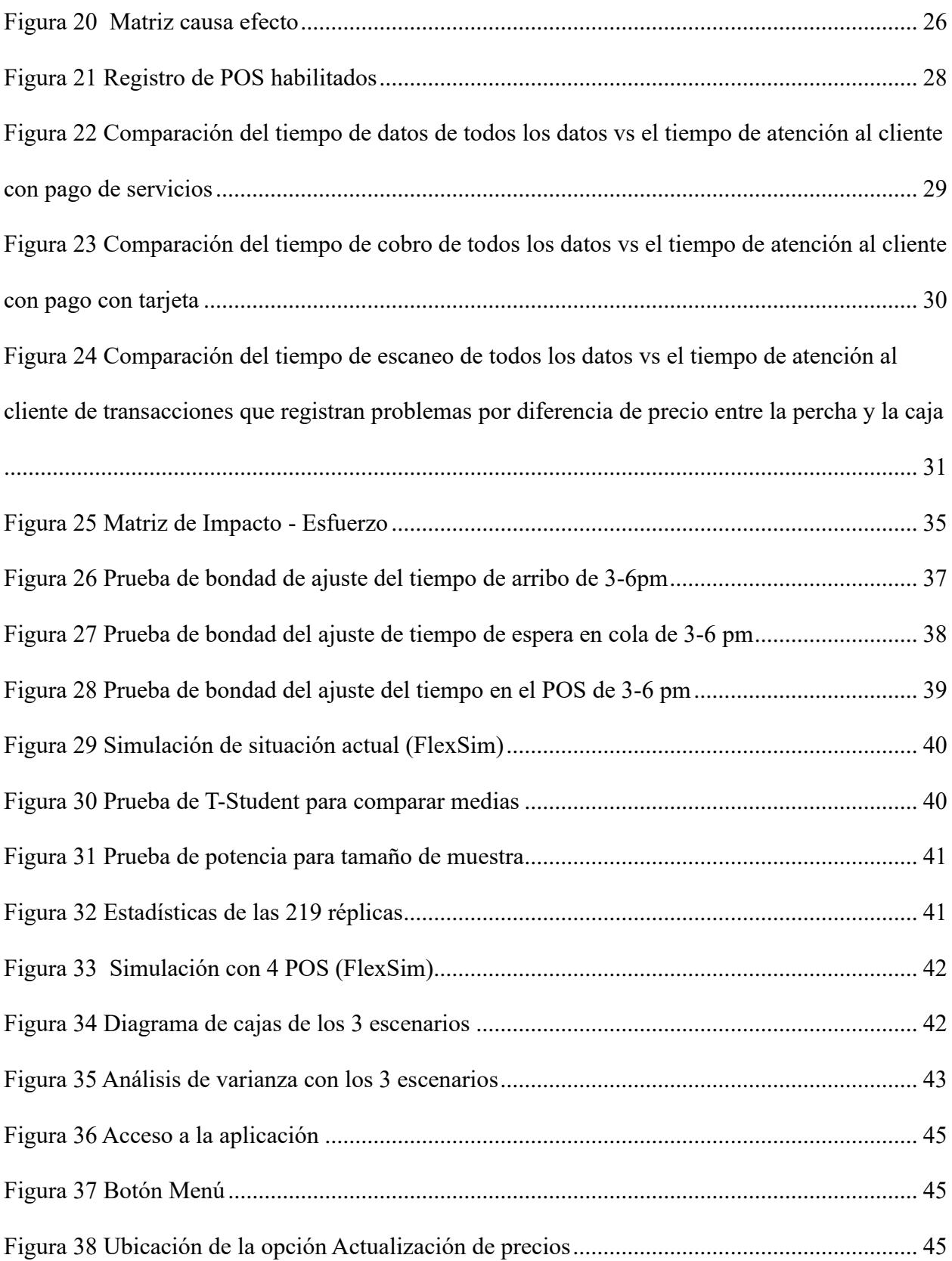

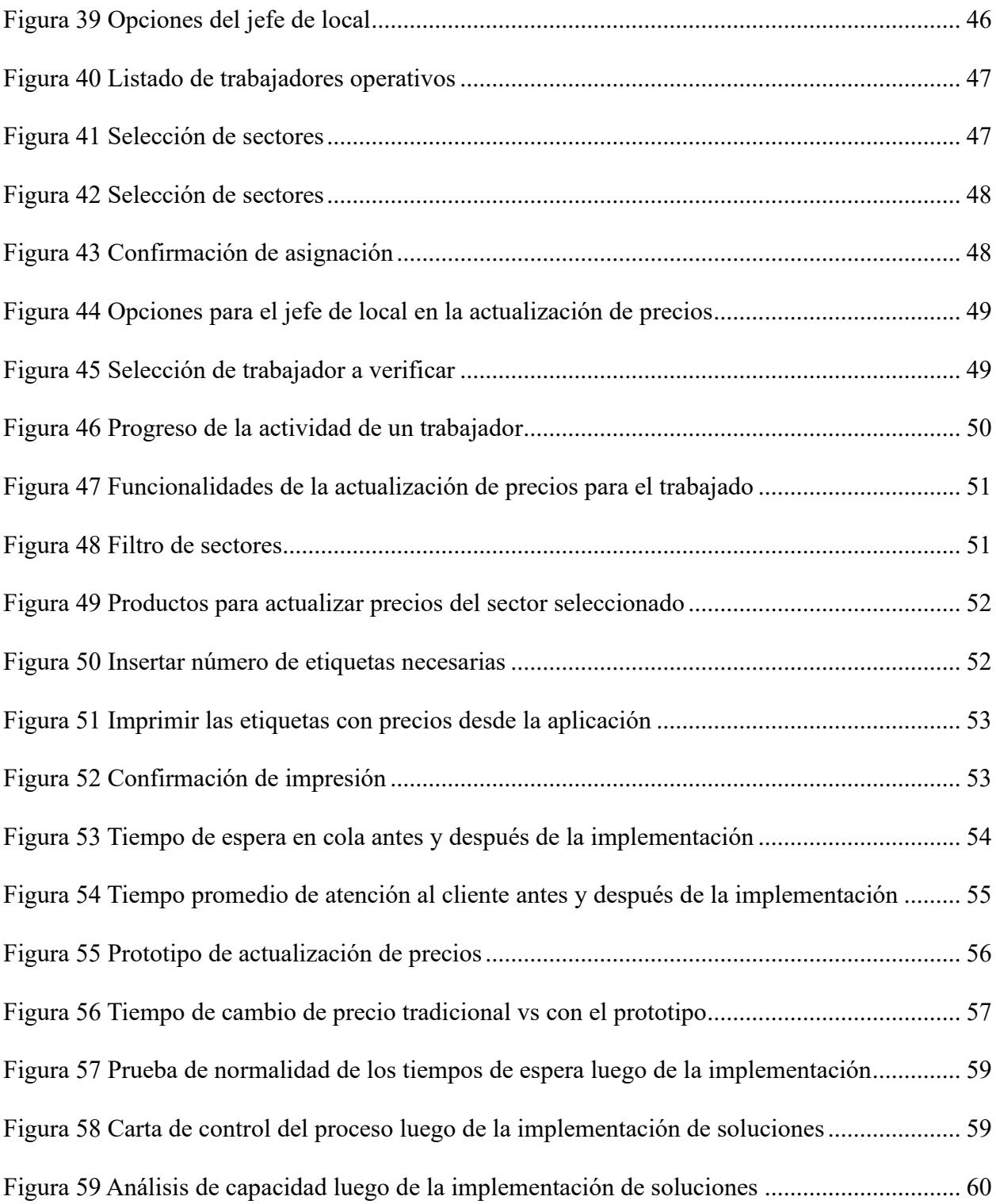

# **Índice de tablas**

<span id="page-16-0"></span>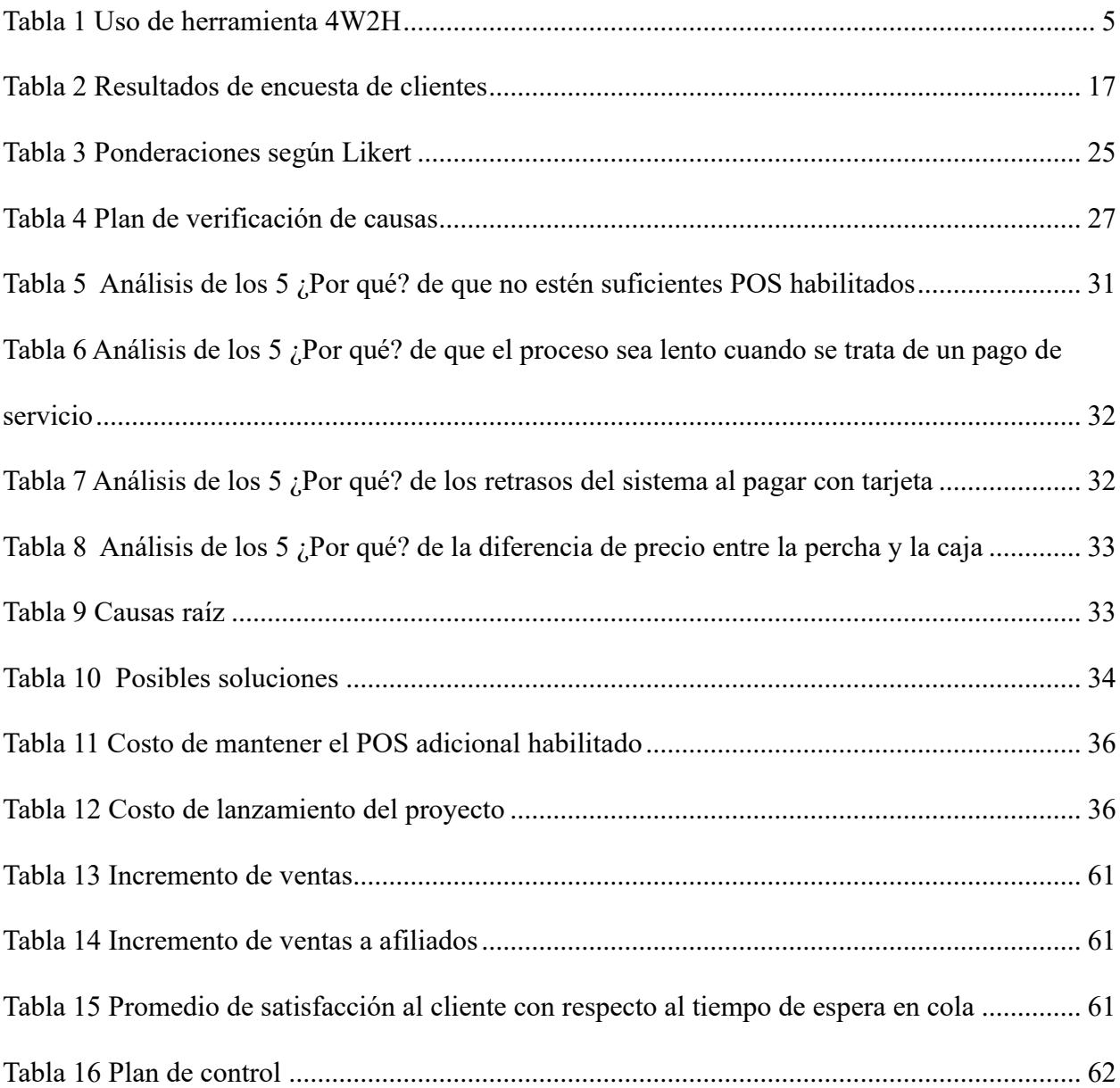

# **Capítulo 1**

#### <span id="page-17-1"></span><span id="page-17-0"></span>**1.1 Introducción**

Las cadenas de supermercados se enfrentan al desafío de reducir el tiempo de atención al cliente en el punto de venta para mejorar la eficiencia operativa y garantizar una experiencia satisfactoria para los clientes. La eficiencia y la calidad del proceso de pago son elementos críticos para la satisfacción del cliente, ya que para los consumidores el tiempo incurrido en el proceso de pago es el factor más crítico para calificar su experiencia en las tiendas minoristas (Peritz, 1993).

Al investigar acerca del tiempo de atención al cliente en el punto de venta, destaca el tiempo de espera ya que existe una relación negativa entre el elevado tiempo de espera en cola y la satisfacción del consumidor (Chebat. J.C., 1993). Es por eso que la administración del supermercado debe controlar que los clientes no esperen demasiado para realizar el pago de sus productos con estrategias operacionales que se adapten a sus limitaciones y sean solución para las causas de esta inconformidad (Tom G., 1995).

El presente proyecto surge ante la necesidad de reducir el tiempo de atención al cliente en el punto de venta de una sucursal de una cadena de supermercados distribuida por diversos cantones del Ecuador, la cual está ubicada en el centro de la ciudad de Guayaquil, un sector comercial y competitivo, por lo cual se busca mejorar la atención al cliente a partir de la aplicación de la metodología DMAIC.

### **1.2 Descripción del problema**

<span id="page-17-2"></span>Según las necesidades de la empresa se requiere disminuir el tiempo de atención al cliente en el punto de venta. Con la finalidad de mejorar la atención al cliente y volver a la sucursal más competitiva.

Dado que ya se han evidenciado grandes colas de clientes esperando por pagar sus productos debido a las pocas cajas disponibles, esto impacienta a los clientes y se quejan con los cajeros, creando un ambiente de poca cordialidad.

La preocupación de la empresa radica en que el local se encuentra en una zona comercial de mucho tráfico y existe una sucursal de otra cadena de supermercados en la misma cuadra, si no se mejora esta situación, el potencial cliente al ver grandes colas puede optar por ir al otro supermercado. Además, ya se han registrado tratos despectivos de los clientes a los cajeros.

Ante la necesidad de precisar de manera cuantitativa cual es la situación actual de la tienda respecto al tiempo de atención al cliente en el punto de venta y no tener registros históricos de este indicador, los elaboradores del proyecto han realizado una medición de tiempos del lunes 22 de mayo del 2023.

Según la hoja de ventas del lunes 22 de mayo, en la sucursal 103 se atendieron aproximadamente 1547 clientes, por lo que se decidió trabajar con una muestra de esta población. Previamente se realizó una prueba de normalidad a los 48 datos, la que dio como resultado que los datos tienen una distribución normal. Esta prueba se la hizo con la herramienta estadística Minitab, como se puede ver en la Figura 1 [Prueba de Normalidad](#page-19-0). Además, que su gráfica como se evidencia en la [Figura 2](#page-19-1) tiene la forma de la campana de Gauss, característica de las distribuciones normales.

**Figura 1** *Prueba de Normalidad*

<span id="page-19-0"></span>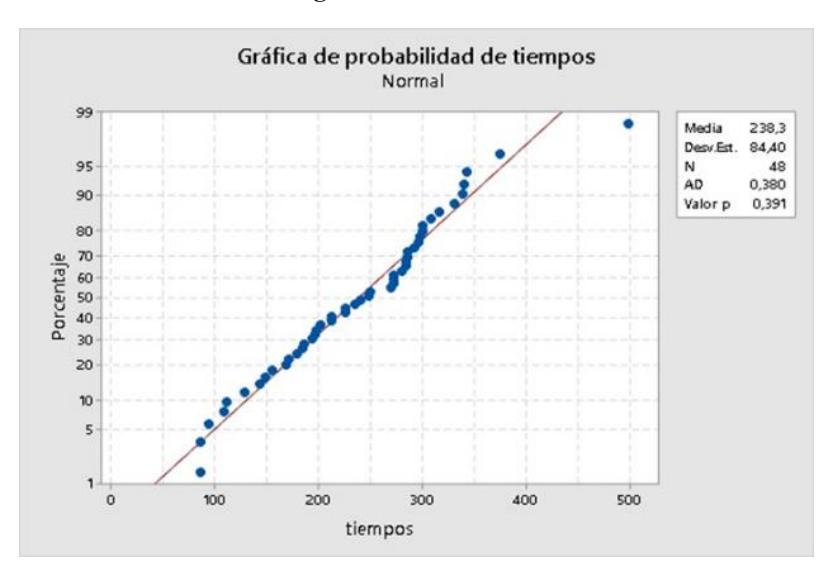

**Figura 2** *Grafico de datos con distribución normal*

<span id="page-19-1"></span>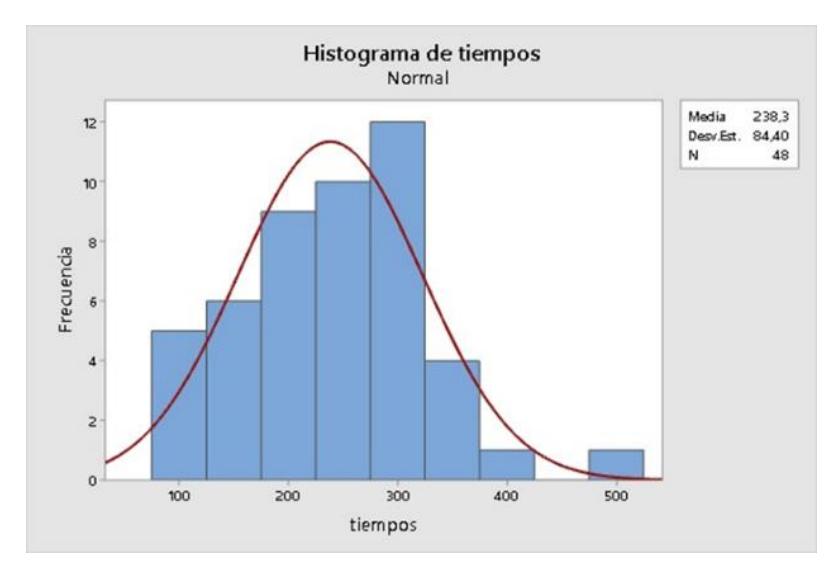

Era necesario conocer si los datos tienen una distribución normal para poder determinar

el tamaño de la muestra, por lo que se utilizó la siguiente ecuación [\(1\).](#page-19-2)

<span id="page-19-2"></span>
$$
n = \frac{N \times Z^2 \times p(1-p)}{(N-1)e^2 + Z^2 \times p(1-p)}
$$
(1)

# Donde:

*N*=1547, población

 $p$ = probabilidad de ocurrencia del evento estudiado=  $0,5$ 

*e*=6%, error

*Z*=1,96; nivel de confianza del 95%

Lo que da como resultado n=227,67.

Es decir que el mínimo tamaño de la muestra es de 228 aplicando la técnica de redondeo, por lo que se decidió tomar tiempos de atención en el punto de venta de 230 clientes.

Cabe recalcar que se ha registrado los tiempos en segundos, esto para poder tener una mayor facilidad en el manejo de los registros para cálculos estadísticos y elaboración de gráficas. El tiempo promedio de atención al cliente en el punto de venta es 251,71 segundos.

A través de una serie de tiempo [\(Figura 3\)](#page-20-0) se puede observar los registros de tiempo de atención al cliente en el punto de venta.

<span id="page-20-0"></span>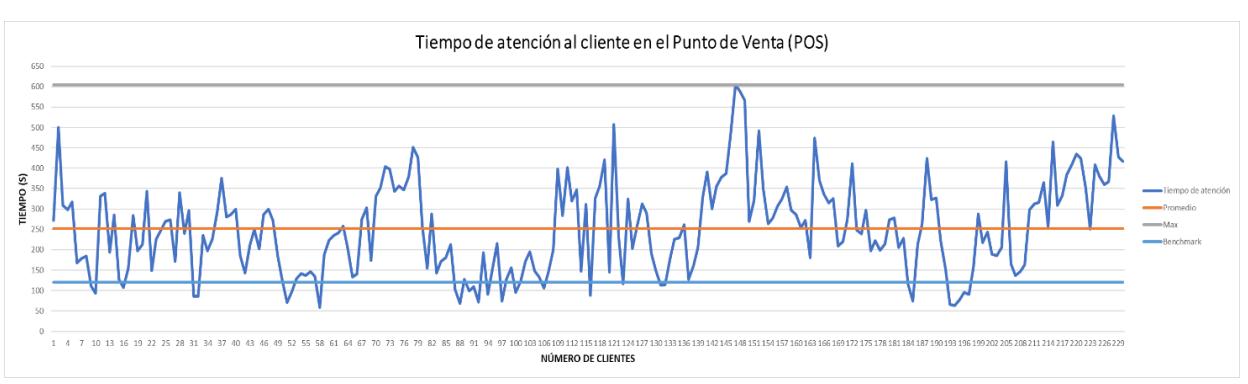

**Figura 3** *Tiempo de atención al cliente en el POS*

El objetivo de la empresa es reducir el tiempo promedio de atención al cliente a 120 segundos. Por lo que se consideró a este valor como el benchmark que en español significa punto de referencia.

### <span id="page-21-0"></span>**1.2.1** *Definición del problema*

A través de la herramienta para definir un problema 4W+2H se definió el problema como se observa en la [Tabla 1.](#page-21-3)

<span id="page-21-3"></span>

| $4W+2H$      |                                                       |  |
|--------------|-------------------------------------------------------|--|
| $:$ Quien?   | La sucursal de una cadena de supermercados            |  |
| $2.$ Qué?    | Tiempo de atención al cliente                         |  |
| ¿Dónde?      | Puntos de venta (POS).                                |  |
| : Cuándo?    | Toma de tiempos del lunes 22 de mayo                  |  |
| ¿Qué tanto?  | El tiempo promedio por cliente es de 251,71 segundos. |  |
| ¿Cómo lo sé? | El objetivo marcado por la empresa son 120 segundos   |  |

**Tabla 1** *Uso de herramienta 4W2H*

Según la muestra del lunes 22 de mayo, en una sucursal de una cadena de supermercados, el tiempo promedio de atención al cliente en el punto de venta es de 251,71 segundos, mientras que la expectativa de la empresa es de 120 segundos.

# <span id="page-21-1"></span>**1.2.2** *Alcance del proyecto*

El alcance de este proyecto es el proceso de atención al cliente en el punto de venta. Las partes involucradas en el proceso son el cliente, el cajero y la supervisora de las cajas que puede ser la jefa, coordinadora o asistente del local.

### <span id="page-21-2"></span>**1.2.3** *Restricciones*

Para la ejecución del presente proyecto la empresa tiene las siguientes restricciones:

• **Inversión:** Los recursos económicos para realizar esta mejora son limitados, por ello el enfoque está en encontrar las soluciones más eficientes.

- **Personal:** Las posibles soluciones no deben incluir la contratación de personal, se debe trabajar con los colaboradores que pertenecen a la empresa.
- **Limitación de espacio físico e infraestructura:** La sucursal en la cual se desarrolla el proyecto es de tres plantas siendo la tercera bodega y las demás son espacios de exhibición de productos, no se puede cambiar la distribución de los productos ni pensar en una expansión de infraestructura. No se puede agregar otro punto de venta, puesto que la sucursal ya cuenta con siete.
- **Datos históricos:** La empresa no registra el tiempo de atención al cliente en el punto de venta, por ello los desarrolladores de este proyecto tuvieron que realizar la toma de tiempos, para así poder medir la situación actual de la sucursal.

#### <span id="page-22-0"></span>**1.2.4** *Requerimientos del cliente*

En la elaboración del proyecto, se interactuó con las personas involucradas en el proceso de atención al cliente en el punto de venta, estas personas fueron el personal administrativo del local, cajeros y clientes. Con los mencionados se conversó acerca de los problemas relacionados con el elevado tiempo de atención al cliente en el punto de venta. Con la finalidad que los hallazgos encontrados puedan ser categorizados en los aspectos relacionados con el cliente, el tiempo de servicio y procedimiento como se observa en el diagrama de afinidad de la [Figura](#page-23-1) 4.

**Figura 4** *Diagrama de afinidad*

<span id="page-23-1"></span>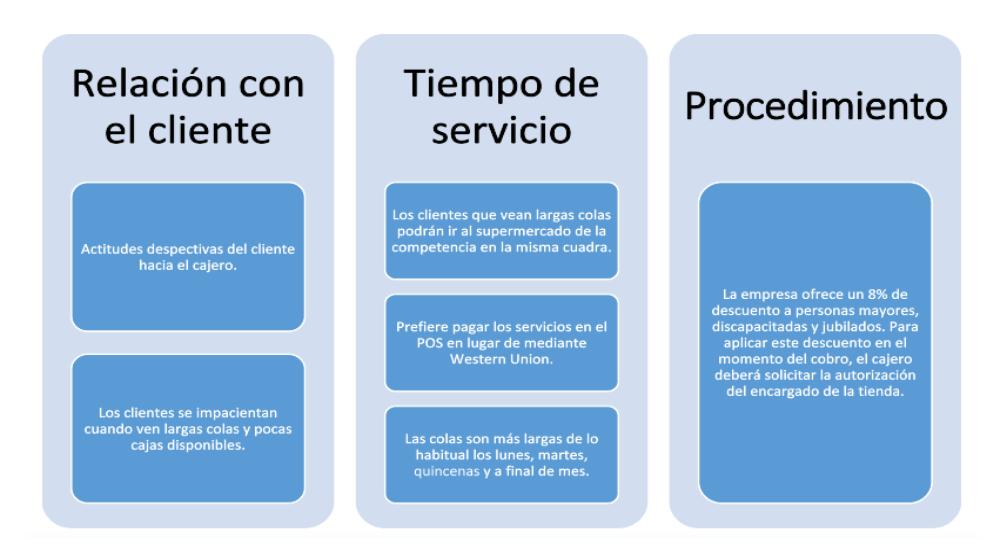

El diagrama de afinidad sirve para poder hallar las necesidades del cliente, los conductores y las variables críticas. Con esto se puede elaborar el CTQ´s Tree como se puede ver en la [Figura 5.](#page-23-2)

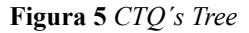

<span id="page-23-2"></span>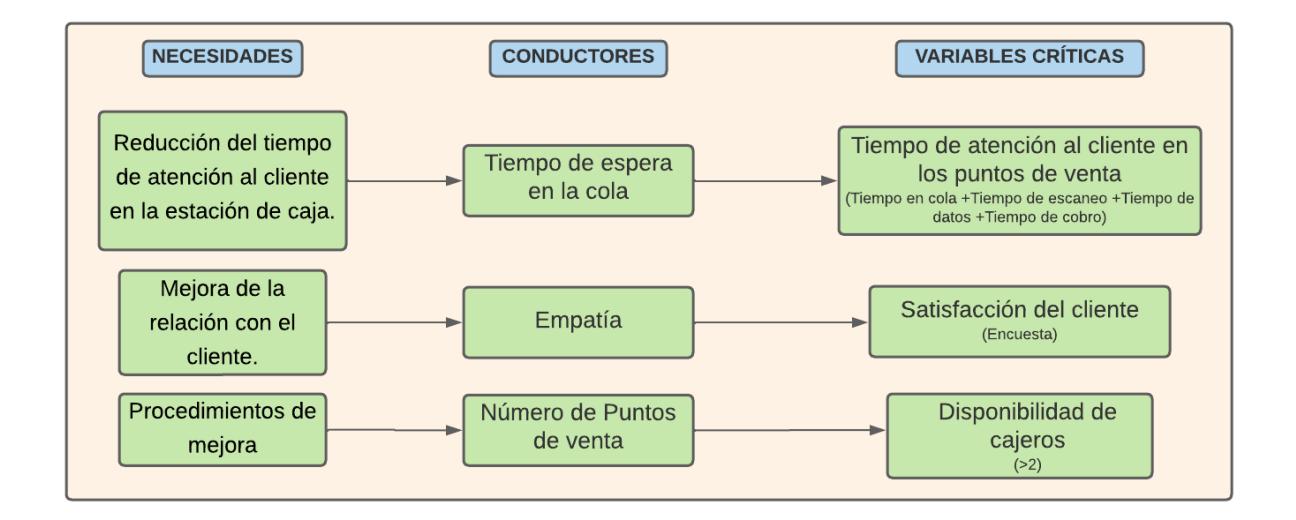

# <span id="page-23-0"></span>**1.2.5** *Variable de interés*

Entre las variables del CTQ´s Tree se seleccionó al "tiempo de atención al cliente en los puntos de venta" como la variable de interés o variable de respuesta. Este tiempo de atención al

cliente en los puntos de venta se descompone en tiempo en cola, tiempo de escaneo, tiempo de datos y tiempo de cobro. Tal cual como se puede ver en la ecuación (*[2](#page-24-1)*:

<span id="page-24-1"></span>*Tiempo de atención al cliente* = 
$$
QT + ST + DT + CT
$$
 (2)

Donde:

*QT*: Tiempo de espera en cola

*ST*: Tiempo de escaneo

*DT*: Tiempo de datos

*CT*: Tiempo de cobro

# <span id="page-24-0"></span>**1.2.6** *Métricas de Sostenibilidad*

Considerando que la variable de respuesta es "tiempo de atención al cliente en los puntos de venta" y a partir de esto se definieron los tres indicadores de sostenibilidad a mejorar que se pueden clasificar en social, ambiental y económico.

Para el presente proyecto no se encontró indicadores ambientales. Respecto a los indicadores financieros se definió al incremento de ventas y ventas a afiliados. En el indicador social se definió la satisfacción del cliente con respecto al tiempo de espera.

El detalle de cada uno de los indicadores se observa en la [Figura 6.](#page-25-1)

#### **Figura 6** *Métricas de sostenibilidad*

<span id="page-25-1"></span>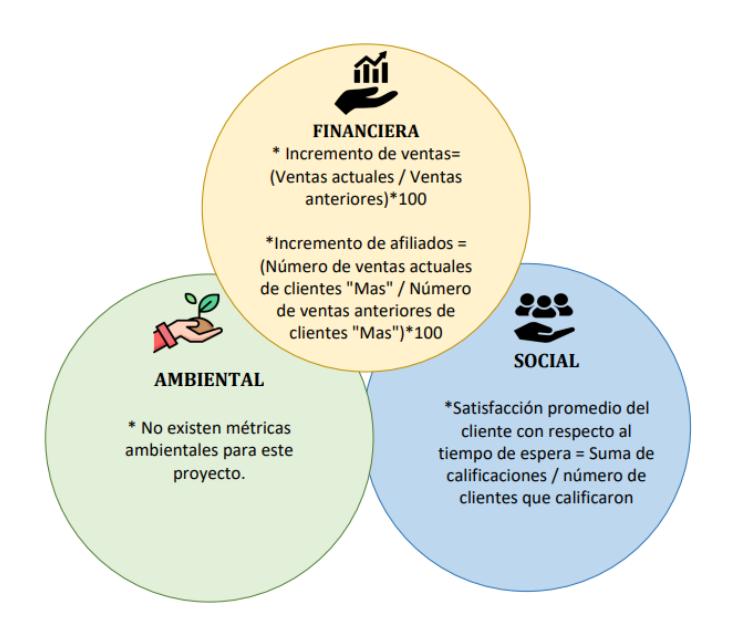

Cabe recalcar que estas métricas fueron socializadas y aprobadas por la Jefa de mejora continua de la empresa, como se puede evidenciar en el [Apéndice A.](#page-81-1)

#### <span id="page-25-0"></span>**1.3 Justificación del problema**

El tiempo de atención al cliente en el punto de venta es un factor crítico en la industria de supermercados. La reducción de este tiempo es esencial para mejorar la satisfacción del cliente, aumentar la eficiencia operativa y garantizar la competitividad de la cadena de supermercados en un mercado cada vez más exigente (Smith, 2017).

Reducir el tiempo de atención al cliente en el punto de venta tiene un impacto directo en la eficiencia y productividad de la cadena de supermercados (Gupta, 2015).

Al reducir el tiempo de atención al cliente en la caja, se mejora la experiencia del cliente, se aumenta su satisfacción y se fortalece su lealtad hacia la cadena de supermercados (Fernandes, 2018).

### <span id="page-26-0"></span>**1.4 Objetivos**

### <span id="page-26-1"></span>**1.4.1** *Objetivo general*

Reducir el tiempo promedio de atención al cliente en la caja de una sucursal de una cadena de supermercados en tres meses implementando mejoras en base a la metodología DMAIC.

### <span id="page-26-2"></span>**1.4.2** *Objetivos específicos*

- 1. Determinar la causa-raíz del elevado tiempo de atención al cliente en la caja, mediante el estudio de tiempo y análisis estadístico de datos.
- 2. Segmentar los datos obtenidos en el estudio de tiempos a través del análisis estadístico enfocando las causas de mayor impacto y proponiendo soluciones eficientes.
- 3. Implementar acciones de mejora continua que aporten utilidades a la empresa y mejoren la satisfacción del cliente.

### <span id="page-26-3"></span>**1.5 Marco teórico**

La ingeniería industrial proporciona herramientas y técnicas para analizar y mejorar los procesos, y la metodología DMAIC es un enfoque estructurado ampliamente utilizado en la mejora de procesos. A continuación, se va a definir a la metodología DMAIC.

#### <span id="page-26-4"></span>**1.5.1** *Metodología DMAIC*

La metodología DMAIC, proveniente de Six Sigma, es un enfoque estructurado utilizado en la ingeniería industrial para mejorar los procesos y reducir la variabilidad en la producción y la calidad del producto. DMAIC es un acrónimo que representa los cinco pasos clave en el proceso de mejora: Definir, Medir, Analizar, Mejorar y Controlar. Esta metodología proporciona un marco sistemático para identificar problemas, analizar causas raíz e implementar soluciones efectivas para lograr procesos más eficientes y consistentes (Pyzdek & Keller, 2018).

A continuación, la explicación de cada paso:

<span id="page-27-0"></span>**1.5.1.1 Definir.** El primer paso, "Definir", implica la identificación del problema o la oportunidad de mejora. Aquí es donde se establecen los objetivos del proyecto y se define su alcance. Para esto, es necesario realizar la recopilación de datos históricos para conocer la situación de la organización en base a la problemática planteada. Además, se especifica los requisitos del cliente y se establecen las métricas clave para evaluar el estado actual del proceso (Linderman K., 2010).

<span id="page-27-1"></span>**1.5.1.2 Medir.** Una vez definido el problema, el segundo paso es "Medir". Durante esta fase, se recolectan y analizan datos cuantitativos y cualitativos que afectan a la variable para evaluar la magnitud del problema y cuantificar la variabilidad presente en el proceso. Dichos datos deben ser analizados con herramientas estadísticas y gráficas que permitan comprender la variabilidad y tendencias en el tiempo. La recopilación de datos es crucial para comprender la naturaleza actual del proceso y para establecer una línea de base que permita medir el éxito de las futuras mejoras (Ahire S. L., 2018).

<span id="page-27-2"></span>**1.5.1.3 Analizar.** La etapa de análisis implica reconocer las posibles causas "X" relacionadas con el CTQ que devuelve a la variable "Y". Luego se busca reducir el número de causas a las que tienen un mayor impacto en cada CTQ. El diagrama de causa y efecto ayuda a identificar las causas que tengan un mayor impacto en el problema y así focalizar los esfuerzos de mejora. Ya identificadas las causas raíz es necesario que se realice la evaluación de soluciones potenciales (Anthony J., 2012).

<span id="page-27-3"></span>**1.5.1.4 Mejorar.** En esta etapa se diseña, evalúa e implementa las mejores soluciones con la finalidad de reducir o eliminar la causa raíz (Gutiérrez, 2010).

Utilizar la matriz impacto esfuerzo ayudar a ubicar las soluciones óptimas, donde lo ideal es seleccionar las soluciones que tengan un alto impacto en mejorar el problema y que conlleve un bajo esfuerzo. En el término esfuerzo se incluirá la asignación de recursos necesarios, la secuencia de actividades, la compatibilidad con la organización y la cantidad de tiempo.

Es necesario que se realice una implementación piloto, la cual consiste en implementar las soluciones seleccionadas en una muestra controlada, para así evaluar su efectividad antes de la implementación completa.

Se midieron los resultados obtenidos después de la implementación de las soluciones. Se comparó con los indicadores de rendimiento establecidos anteriormente para determinar el impacto de las mejoras. Diseñar un sistema que mantenga las mejoras logradas (controlar las X vitales), y cerrar el proyecto.

<span id="page-28-0"></span>**1.5.1.5 Controlar.** El objetivo de este paso es garantizar la mejora continua y la optimización de recursos en el proceso. Para esto se debe diseñar un sistema que controle los resultados obtenidos, acompañado de revisiones periódicas del proceso, en las que se busquen oportunidades adicionales para mejorarlo. Posterior a esto se cierra el proyecto (Gutiérrez, 2010).

# **Capítulo 2**

### <span id="page-29-1"></span><span id="page-29-0"></span>**2.1 Metodología**

En este proyecto se llevó a cabo un enfoque sistemático que identificó y abordó las causas raíz del problema, en la que se propuso soluciones y se midió los resultados obtenidos.

Con la aplicación de principios de ingeniería industrial enfocados en la herramienta DMAIC mediante su estructura se pudo identificar los problemas, recopilar datos, analizar causas raíz, implementar mejoras y establecer controles para asegurar resultados sostenibles y a largo plazo.

# <span id="page-29-2"></span>**2.2 Medición**

En esta etapa, considerando las variables e indicadores de impacto del proyecto se midieron los tiempos de atención al cliente en la sucursal para posterior análisis de la data realizando prueba de normalidad, estabilidad de los datos y capacidad de estos, para ello es necesario un plan de recolección de datos para identificar el estado en que se encuentran las variables y de esta manera dar un enfoque al problema.

### <span id="page-29-3"></span>**2.2.1** *Mapeo del proceso*

El proceso de atención al cliente en la caja inicia cuando el cliente entra en la cola para ser atendido en el punto de venta y termina con el cobro de los productos y la entrega de la factura por parte del cajero hacia el cliente.

Para más detalle de todo el proceso se puede ver la [Figura 7.](#page-30-0)

<span id="page-30-0"></span>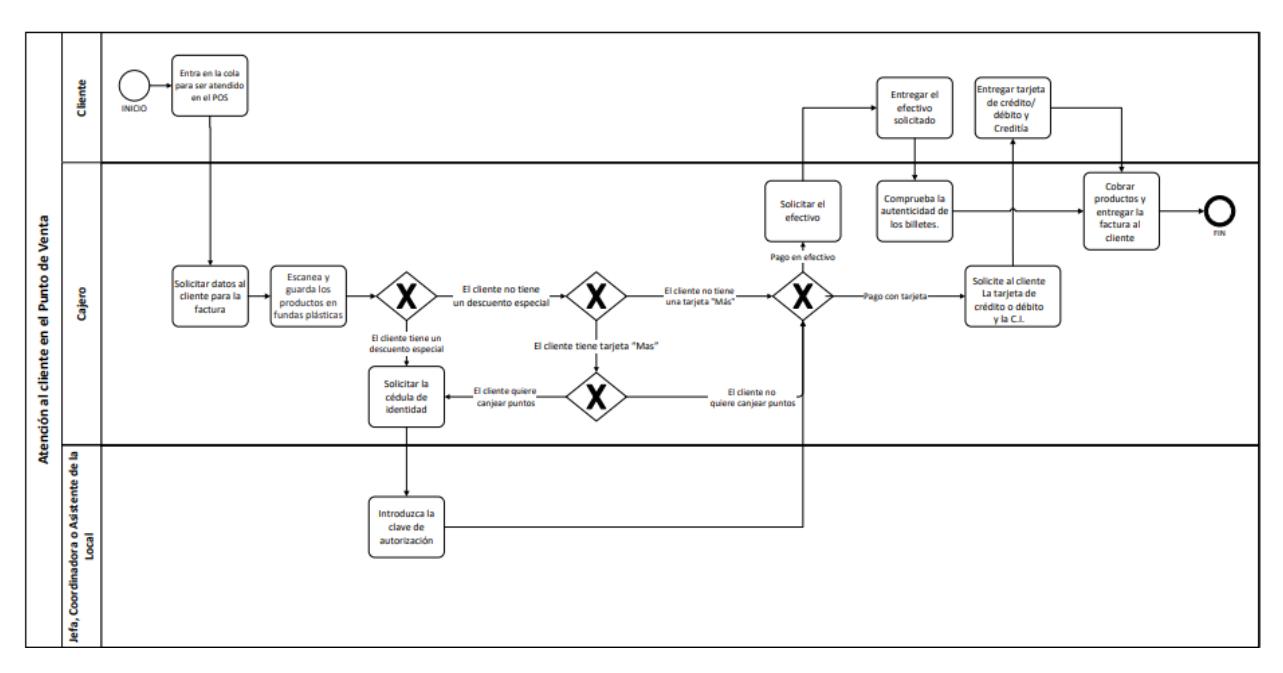

**Figura 7** *Mapeo del proceso "Atención al cliente en el Punto de Venta"*

Se identificó dentro del proceso a las variables que agregan y no agregan valor.

Entre las actividades que agregan valor están:

- 1. Escanea y coloca los productos en bolsas de plástico.
- 2. Solicitar el efectivo.
- 3. Entregar el efectivo solicitado.
- 4. Entregar las tarjetas de crédito/débito y tarjeta de afiliados.
- 5. Solicitar al cliente la tarjeta de crédito/débito y el documento de identidad.
- 6. Pagar los productos y entregar la factura al cliente.

Las actividades que no agregan valor son las siguientes:

- 1. Entrar en la cola para ser atendido en el POS (Point of sale en inglés y punto de venta en español).
- 2. Solicitar datos al cliente para la factura.
- 3. Solicitar el documento de identidad.
- 4. Introducir la clave de autorización.
- 5. Comprobar la autenticidad de los billetes.

#### <span id="page-31-0"></span>**2.2.2** *Plan de recolección de datos*

Con la finalidad de poder recopilar datos que colaboren a poder analizar la variable de respuesta que es el tiempo de atención al cliente en el punto de venta, se elaboró el plan de recolección de datos, que se puede observar a detalle en la [Figura 8.](#page-31-2)

En el plan de recolección de datos se detalla para cada variable crítica la persona a cargo, la unidad de medida, el tipo de dato, el lugar de recolección, en qué momento de recolecta, el método de observación y recolección y la razón por la cual se debe recolectar los datos de esa variable.

<span id="page-31-2"></span>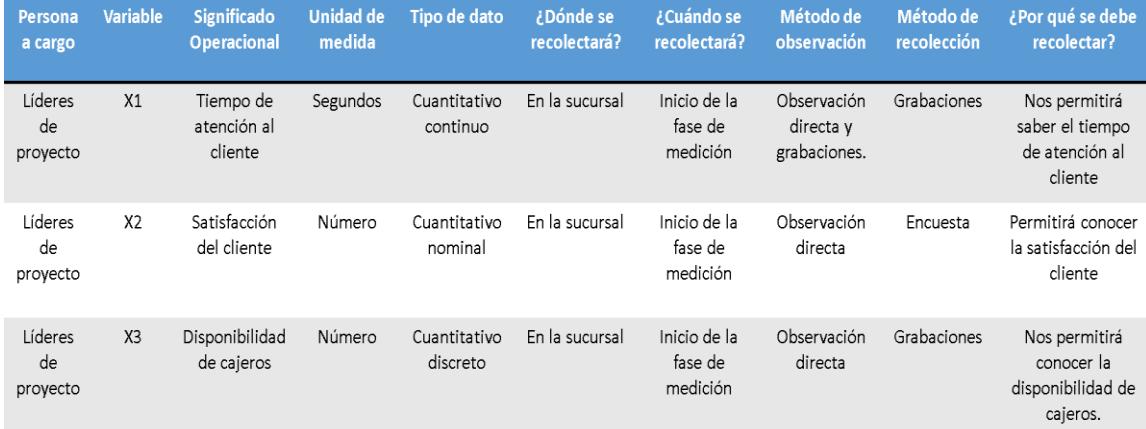

#### **Figura 8** *Plan de recolección de datos*

# <span id="page-31-1"></span>**2.2.3** *Recolección de datos*

Se recolectó datos cuantitativos continuos, nominales y discretos utilizando la observación directa (GEMBA) y también se pudo contar con la ayuda de las grabaciones de la cámara de video del local.

Para poder medir el tiempo de atención al cliente en el punto de venta, se visitó el local y también se utilizó las grabaciones de la cámara de la sucursal como se puede ver en la [Figura 9.](#page-32-0)

Estas mediciones se las realizó los días sábado 20 de mayo, lunes 22 de mayo, martes 23 de mayo y jueves 25 de mayo del 2023. El horario era desde las 9 am hasta las 8 pm, considerando que la sucursal está abierta al público desde las 8:30 am hasta las 8:30 pm y tanto los 30 minutos iniciales y finales de la jornada no eran representativos en cuestión del tiempo promedio de atención al cliente en la caja, ya que llegan pocos clientes según se conversó con la jefa de la sucursal y se confirmó en las grabaciones.

**Figura 9** *Grabaciones del local*

<span id="page-32-0"></span>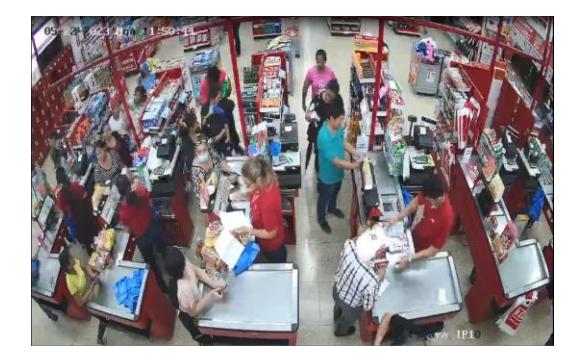

Se realizó un muestreo con mediciones de 481 clientes en total, en todas las horas del día de los 4 días ya mencionados. Cabe destacar que, para el registro de estos tiempos, se separó en la descomposición que tiene esta variable que es tiempo de espera, tiempo de escaneo y enfunde, tiempo de datos y tiempo de cobro. Para tener un mayor detalle de las transacciones que hacen los clientes, ya que estas pueden ser la compra de productos o el pago de servicios, se utilizó la hoja de ventas del local como soporte, la cual fue facilitada por el departamento de sistemas de la empresa. Este registro se puede observar en e[l Apéndice B.](#page-81-2)

En esta medición el tiempo de atención al cliente tuvo una media de 272,22 segundos y una desviación estándar de 143,24 segundos. Esto según el cálculo realizado en el software Minitab como se puede observar en la [Figura 10.](#page-33-0)

#### **Figura 10** *Estadísticas del tiempo de atención al cliente*

#### <span id="page-33-0"></span>**Estadísticas** Error estándar de la Variable Conteo total N N<sup>\*</sup> Media media Desv.Est. Varianza Customer service time at POS 481 481 0 272.22 6.53 143.24 20517.08 Variable CoefVar Mínimo Q1 Mediana Q3 Máximo Customer service time at POS 52.62 60.00 172.50 248.00 344.50 1216.00

Para la variable, satisfacción del cliente respecto al tiempo de espera en el punto de venta, se efectuaron encuestas a 20 clientes de la sucursal para calificarla según la escala de Likert, esta escala mide el nivel de acuerdo o desacuerdo de una proposición. Entonces, se les preguntó lo siguiente: En una escala del 1 al 5, donde 1 es totalmente desacuerdo y 5 totalmente de acuerdo, ¿está satisfecho con el tiempo que espera en la cola antes de ser atendido en el punto de venta? Con las encuestas realizadas se obtuvo los siguientes puntajes como se presenta en la [Tabla 2.](#page-33-1)

| <b>Clientes</b> | Calificación   |
|-----------------|----------------|
| Cliente 1       | 3              |
| Cliente 2       | 4              |
| Cliente 3       | $\overline{2}$ |
| Cliente 4       | 5              |
| Cliente 5       | $\overline{2}$ |
| Cliente 6       | 3              |
| Cliente 7       | 3              |
| Cliente 8       | $\overline{2}$ |
| Cliente 9       | 5              |
| Cliente 10      | 3              |

<span id="page-33-1"></span>**Tabla 2** *Resultados de encuesta de clientes*

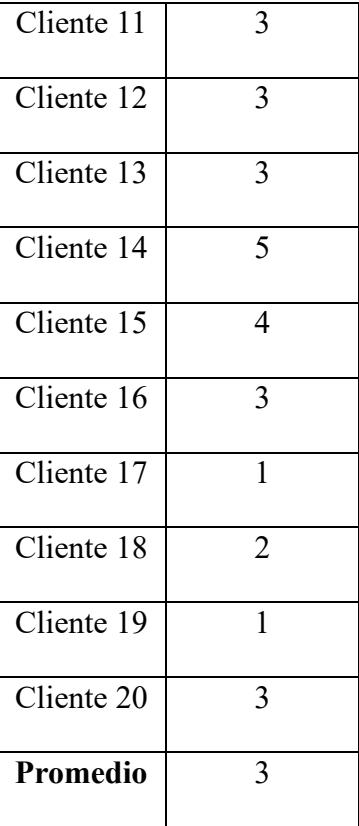

Con los resultados de la encuesta se obtuvo una calificación promedio de la satisfacción del cliente de 3, por lo que, cualitativamente en la escala de Likert se encuentra en un nivel "Indiferente" de satisfacción al tiempo de espera en cola.

Para la medición del indicador disponibilidad de cajeros, se utilizó la misma herramienta que en la variable "tiempo de atención al cliente en el punto de venta", que es el soporte de las grabaciones de la cámara de la sucursal. El registro se realizó dividiendo en intervalos de 15 minutos, en la cual se registra el número de cajas que estában atendiendo a los clientes en dicho intervalo de tiempo. El resultado fue que el número promedio diario de cajas habilitadas eran 3.

### <span id="page-35-0"></span>**2.2.4** *Estratificación del problema*

Con la finalidad de estratificar el problema, se representó gráficamente mediante un diagrama de barras los tiempos de atención al cliente en intervalos de una hora. Con la finalidad de entender la tendencia de la variable según las horas del día.

Como se puede observar en la [Figura 11](#page-35-1) los registros más altos de tiempo de espera se encuentran en el horario de 3 pm a 6 pm.

<span id="page-35-1"></span>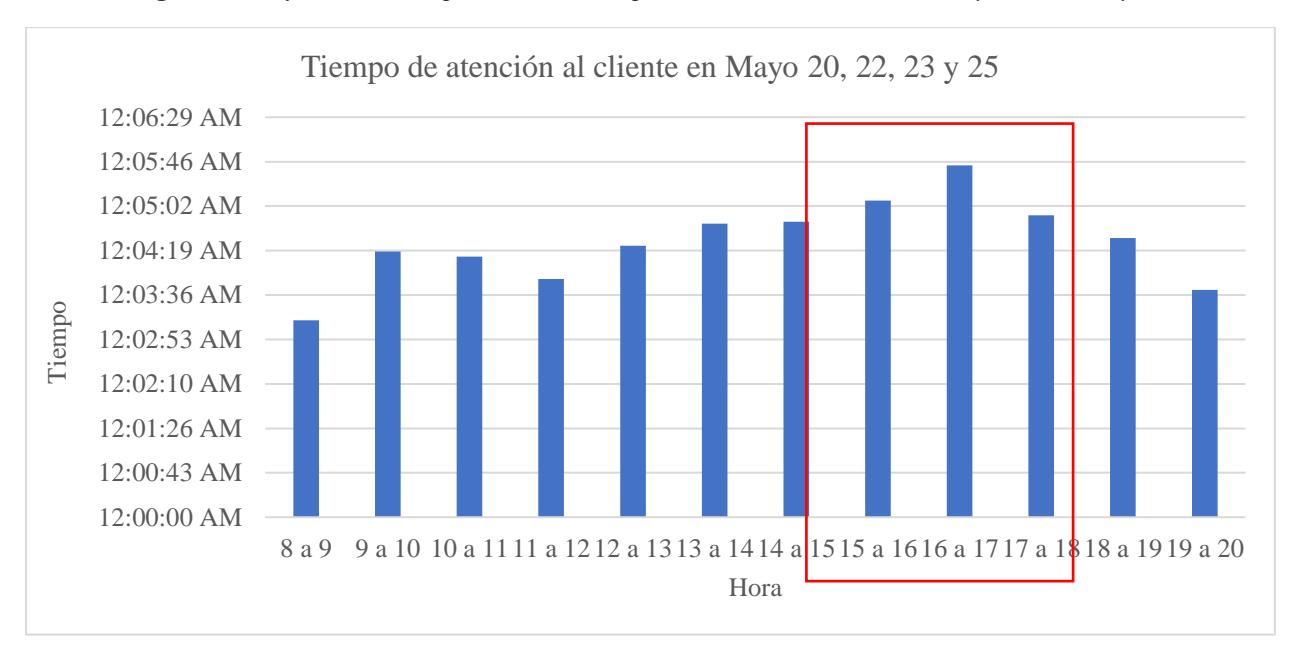

**Figura 11** *Grafico de barras por horas de tiempos de atención al cliente en mayo 20, 22, 23 y 25*

La siguiente estratificación se hizo por actividad, con el objetivo de saber qué actividad perteneciente al proceso de atención al cliente en la caja es la que registra un mayor tiempo. En la comparación entre el tiempo de espera, tiempo de escaneo, tiempo de datos y tiempo de cobro, se determinó que el tiempo de espera es el más significativo, como se puede evidenciar en la [Figura 12.](#page-36-0) Es por esto que se puede decir que el tiempo de espera es proporcional al tiempo de atención al cliente, por lo que una reducción del tiempo de espera en cola reducirá el tiempo de atención al cliente en el punto de venta.
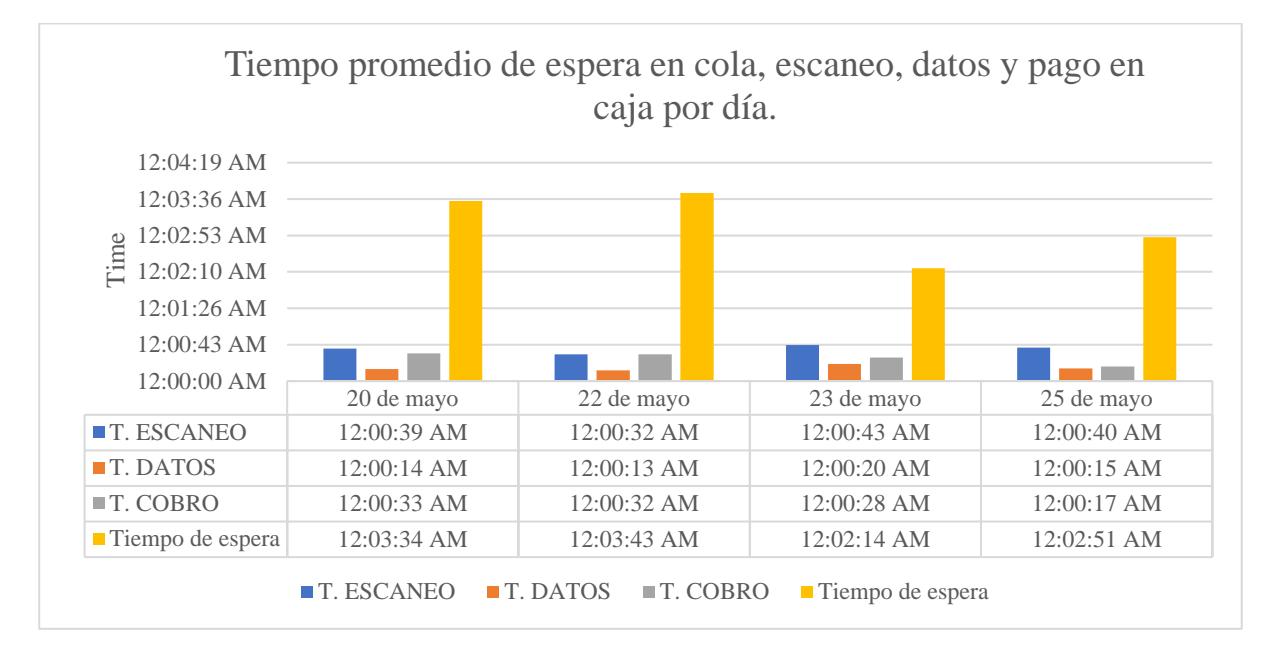

**Figura 12** *Grafico comparativo de los tiempos promedio de espera, escaneo, datos y cobro en la caja por día.*

Para analizar el tiempo de espera en cola se revisa cómo se comportan los datos en las horas de la jornada laboral, se realizó una serie de tiempo con los registros de los 4 días. En el que se confirma lo de las anteriores estratificaciones, ya que los registros de tiempos de espera más altos se encuentran en el rango de 3pm a 6pm, como se puede ver en la [Figura 13.](#page-36-0)

<span id="page-36-0"></span>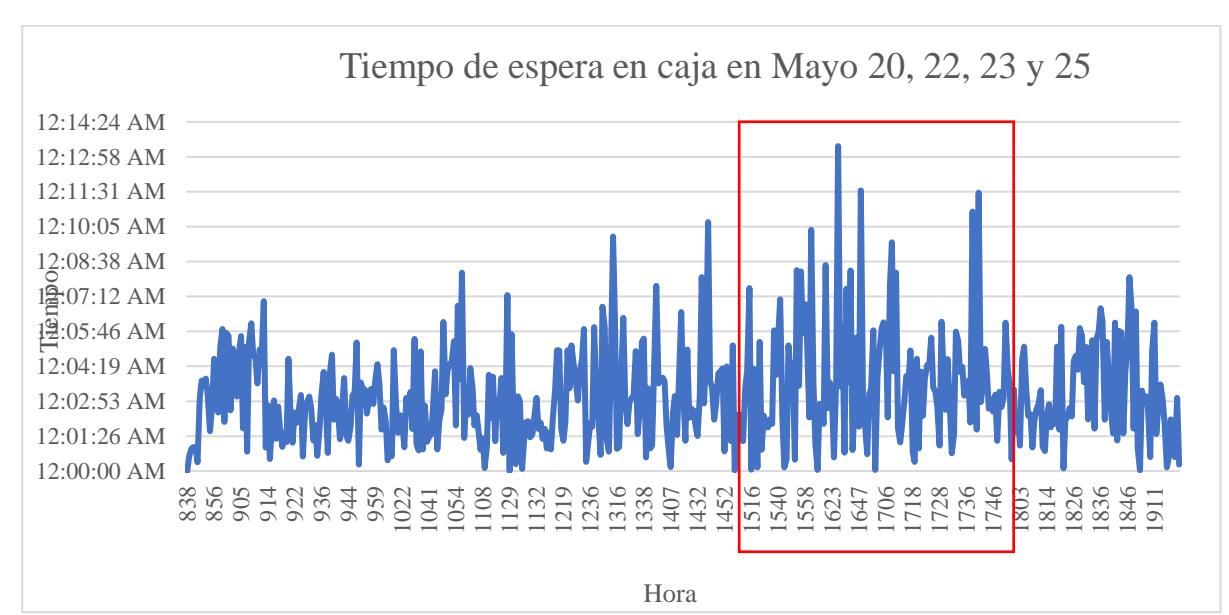

**Figura 13** *Tiempo de espera en la caja en el horario de 3pm a 6 pm*

## **2.2.5** *Problema enfocado*

Una vez estratificado el problema se pudo determinar su enfoque en cuanto a los tiempos más extensos de atención al cliente. Por tanto, el problema enfocado del proyecto es que, de acuerdo a la muestra tomada de los 4 días del mes de mayo del 2023 en la sucursal de una cadena de supermercado, el tiempo promedio de espera en cola en el punto de venta en el horario de 3pm a 6pm es de 224 segundos.

**2.2.5.1 Objetivo enfocado.** Teniendo el problema enfocado se pudo establecer el objetivo enfocado, el cual es, reducir el tiempo promedio de espera en cola en el punto de venta de 224 a 158.15 segundos durante la franja horaria de 3pm a 6pm dentro de tres meses implementando mejoras.

## **2.2.6** *Prueba de normalidad*

Se realizó la prueba de normalidad de los datos estratificados, esto es, los tiempos de espera en cola en el punto de venta:

- H0: Los datos siguen una distribución normal
- <span id="page-37-0"></span> $\bullet$  H<sub>1</sub>: Los datos no siguen una distribución normal

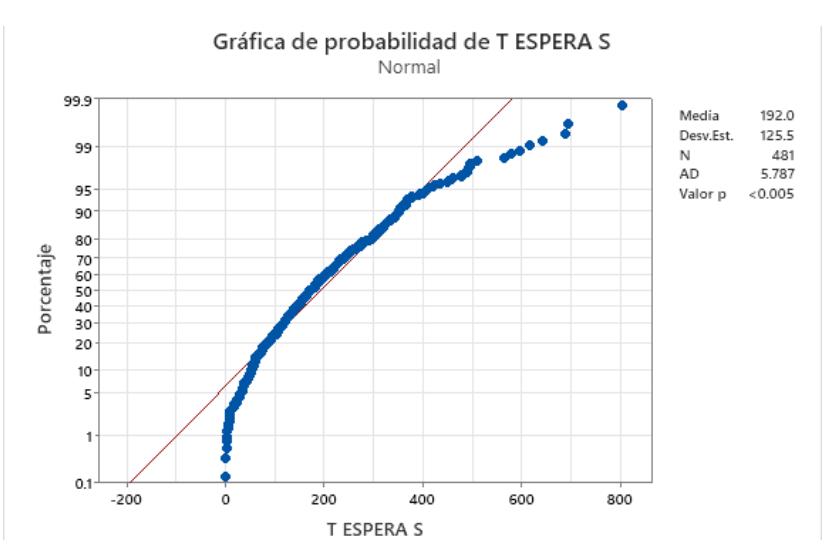

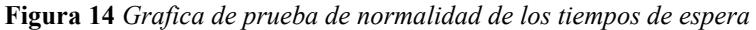

Al obtener un valor-p menor a 0,005 se rechaza la hipótesis nula, por lo tanto, los datos no siguen una distribución normal. Ver [Figura 14.](#page-37-0)

<span id="page-38-0"></span>**2.2.6.1 Identificación de distribución.** En consecuencia, a la no normalidad de los datos, se procedió a identificar a que distribución siguen estos.

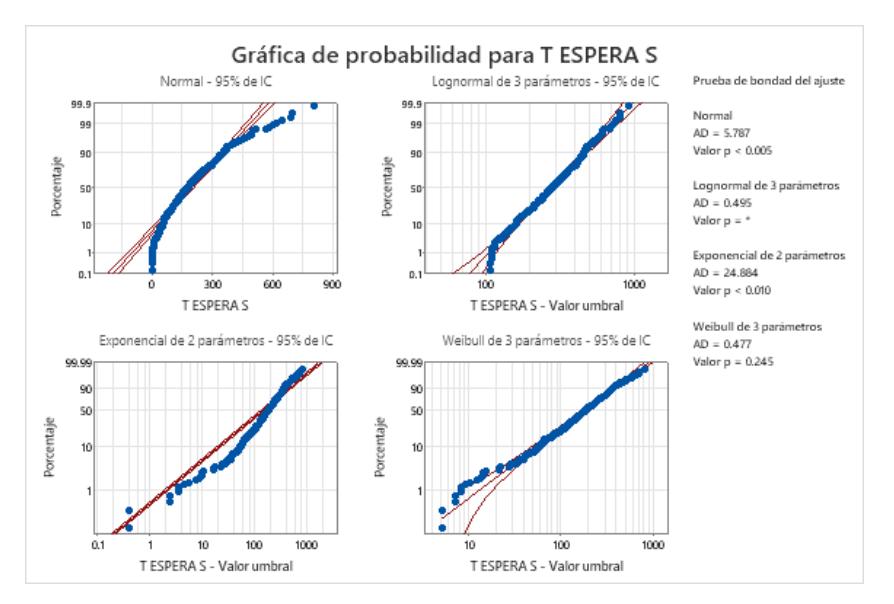

**Figura 15** *Identificación de la distribución*

Comparando el valor-p de cada distribución, se estableció la distribución Weibull de 3 parámetros con un valor-p de 0,245; como se puede ver en la [Figura 15.](#page-38-0)

## **2.2.7** *Análisis de estabilidad y capacidad*

Es importante conocer el estado del proceso y su variabilidad, por ello, se realizó la gráfica de control para datos individuales como se muestra en la [Figura 16.](#page-39-0)

**Figura 16** *Grafico de carta de control*

<span id="page-39-0"></span>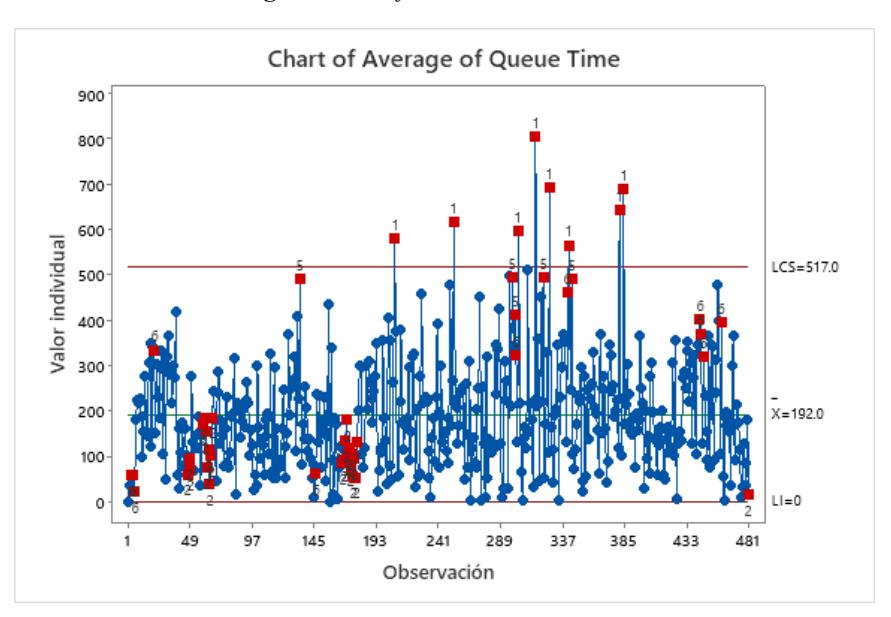

Se observa que existen muchos datos fuera de los límites de control, esto es, están fuera de control estadístico, lo que significa que el proceso no es estable.

Para determinar si el proceso de atención al cliente en el punto de venta es capaz, se procedió a realizar el análisis de capacidad, tomando en cuenta la distribución identificada previamente de los datos y estableciendo un límite superior de 158,15 segundos, esto es el objetivo del problema enfocado, como se presenta en la [Figura 17.](#page-39-1)

<span id="page-39-1"></span>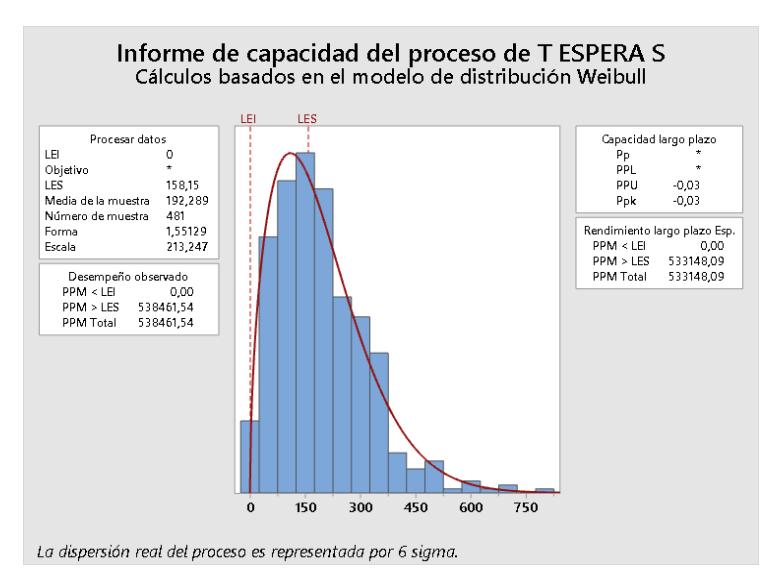

**Figura 17** *Análisis de capacidad del proceso*

Teniendo un valor de Ppk de -0.03, al ser negativo indica que, el promedio de los datos esta fuera de las especificaciones, por lo tanto, el proceso no es capaz y necesita ser mejorado.

## **2.3 Análisis**

Analizar es la tercera etapa en la metodología DMAIC, esta etapa tiene como objetivo encontrar las causas raíz de los problemas ya declarados. Fue muy importante contar con la participación de todas las partes involucradas dentro del proceso, ya que se puede analizar diferentes puntos de vista. Para esta fase se utilizaron herramientas como la lluvia de ideas, diagrama de Ishikawa, matriz de causa y efecto, plan de verificación de causas y análisis de los 5 ¿Por qué?, que este último devuelve las causas raíz del problema.

## **2.3.1** *Lluvia de ideas de causas potenciales*

Se preguntó a la jefa del local, la supervisora de caja, a cuatro cajeros y a los clientes de la sucursal, cuáles serían las causas del elevado tiempo de espera en cola. De acuerdo con sus respuestas se pudo elaborar la lluvia de ideas como se puede ver en la [Figura 18.](#page-40-0)

**Figura 18** *Lluvia de ideas*

<span id="page-40-0"></span>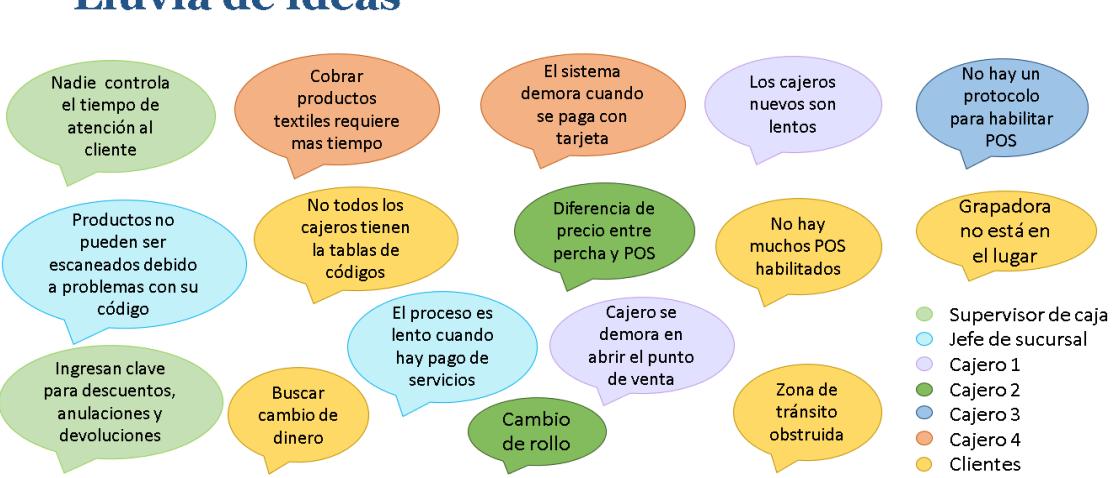

# Lluvia de ideas

## **2.3.2** *Diagrama de Ishikawa*

Como ya se tienen planteadas las posibles causas que originan los extensos tiempos de espera en el punto de venta, se elaboró el diagrama Ishikawa con priorización de las 6M como se presenta en la [Figura 19.](#page-41-0)

<span id="page-41-0"></span>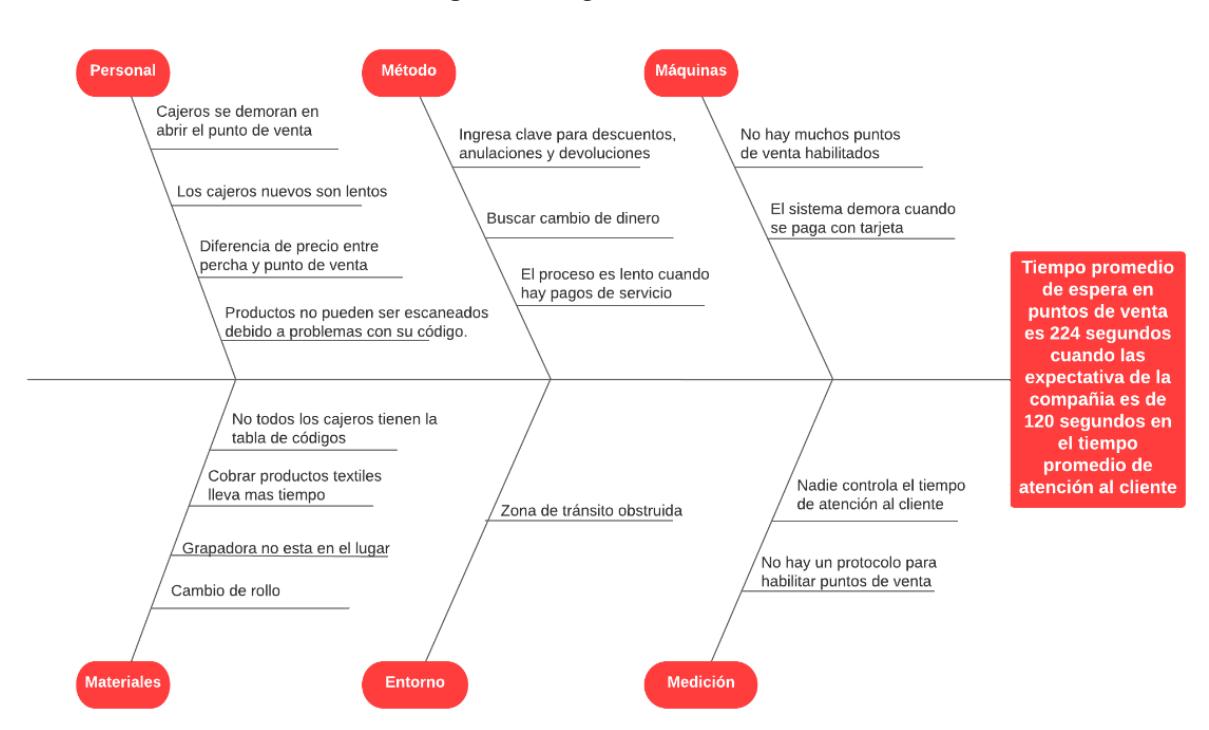

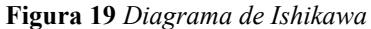

## **2.3.3** *Matriz de Causa y efecto*

<span id="page-41-1"></span>Se trabajó con el personal administrativo y operativo del local para cuantificar el impacto o efecto que tendría cada causa para el problema del elevado tiempo de espera en cola. El sistema de ponderación que se utilizó se detalla en la [Tabla 3.](#page-41-1)

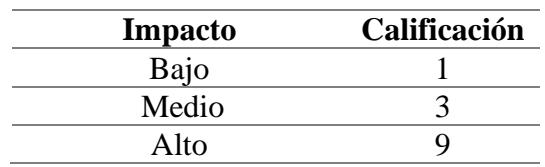

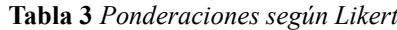

De esta manera se puedo elaborar la matriz causa efecto que se ve en la [Figura 20.](#page-42-0)

<span id="page-42-0"></span>

|                        |                           |                                                                     | Cajero 1     | Cajero 2     | Cajero 3       | Asistente<br>del local | Jefe del<br>local | Coordinador<br>del local | Calificación |
|------------------------|---------------------------|---------------------------------------------------------------------|--------------|--------------|----------------|------------------------|-------------------|--------------------------|--------------|
|                        | N                         | Personal                                                            |              |              |                |                        |                   |                          |              |
|                        | 1                         | Cajeros se demoran en abrir el punto de venta                       | 3            | 9            | 3              | 9                      | 9                 | 3                        | 36           |
|                        | $\mathbf{2}^{\mathsf{I}}$ | Productos no pueden ser escaneados debido a problemas con su código | 9            | 9            | 3              | 9                      | 3                 | 3                        | 36           |
|                        | з.                        | Los nuevos cajeros son lentos                                       | 3            | 3            | 3              | $\mathbf{1}$           | $\mathbf{1}$      | 3                        | 14           |
|                        | 4.                        | Diferencia de precio entre percha y POS                             | 9            | 9            | 3              | 9                      | 9                 | 9                        | 48           |
|                        |                           | Método                                                              |              |              |                |                        |                   |                          |              |
|                        | 5.                        | Ingresar clave para descuentos, anulaciones y devoluciones          | 9            | 3            | 9              | $\mathbf{1}$           | 9                 | 9                        | 40           |
|                        | 6                         | Buscar cambio de dinero                                             | 9            | 9            | 3              | $\overline{1}$         | $\mathbf{1}$      | $\mathbf{1}$             | 24           |
| Entradas (Variables X) | 7                         | El proceso es lento cuando hay pago de servicios                    | 9            | 9            | 3              | 9                      | 9                 | 9                        | 48           |
|                        |                           | Máquinas                                                            |              |              |                |                        |                   |                          |              |
|                        | 8                         | No hay muchos POS habilitados                                       | 3            | 9            | 9              | 9                      | 9                 | 9                        | 48           |
|                        | 9                         | El sistema demora cuando se paga con tarjeta                        | 3            | 9            | 9              | 9                      | 3                 | 9                        | 42           |
|                        |                           | <b>Materiales</b>                                                   |              |              |                |                        |                   |                          |              |
|                        | 10                        | No todos los cajeros tienen la tabla de códigos                     | 9            | 3            | 9              | 3                      | $\overline{9}$    | 3                        | 36           |
|                        | 11                        | La grapadora no está en su lugar                                    | 9            | $\mathbf{1}$ | $\mathbf{1}$   | 3                      | 3                 | 3                        | 20           |
|                        | 12                        | Cobrar productos textiles lleva mas tiempo                          | 3            | 9            | $\mathbf{1}$   | 9                      | 9                 | 9                        | 40           |
|                        | 13                        | Cambio de rollo                                                     | $\mathbf{1}$ | $\mathbf{1}$ | 3              | $\mathbf{1}$           | 1                 | $\mathbf{1}$             | 8            |
|                        |                           | <b>Entorno</b>                                                      |              |              |                |                        |                   |                          |              |
|                        | 14                        | Zona de transito obstruida                                          | $1\,$        | $\mathbf{1}$ | $\mathbf{1}$   | $\mathbf{1}$           | $\mathbf{1}$      | $\mathbf{1}$             | 6            |
|                        |                           | Medición                                                            |              |              |                |                        |                   |                          |              |
|                        | 15                        | Nadie controla el tiempo de atención al cliente                     | 3            | $\mathbf{1}$ | $\mathbf{1}$   | 9                      | 3                 | 3                        | 20           |
|                        | 16                        | No hay un protocolo para habilitar puntos de venta                  | 3            | 3            | $\overline{1}$ | 9                      | 3                 | 3                        | 22           |

**Figura 20** *Matriz causa efecto*

Para cada causa se sumó las ponderaciones que dieron cada uno de los participantes y así obtener una calificación total de cada causa. De las 16 causas se escogió las 4 más puntuadas que son:

- $\checkmark$  X4: Diferencia de precio entre percha y POS
- $\checkmark$  X7: El proceso es lento cuando hay pago de servicios
- $\checkmark$  X8: No hay muchos POS habilitados
- $\checkmark$  X9: El sistema demora cuando se paga con tarjeta

## **2.3.4** *Plan de verificación de causas*

De acuerdo con las causas seleccionadas se elaboró el plan de verificación de causas

[\(Tabla 4\)](#page-43-0) donde se describe el impacto que genera cada una de ellas en el problema enfocado,

esto es, el tiempo de espera en el punto de venta, así mismo, como serán medidas, quien y en

donde será verificado:

<span id="page-43-0"></span>

| $N^{\circ}$    | Causas<br><b>Potenciales</b>                                  | Impacto $X \rightarrow Y$                                                                                                    | $\lambda$ Como<br>verificarlo?<br>Método | ¿Quién<br>verifica?/<br>Responsable | ¿Dónde lo<br>verifica?<br>Lugar  | <b>Estado</b> |
|----------------|---------------------------------------------------------------|----------------------------------------------------------------------------------------------------|------------------------------------------|-------------------------------------|----------------------------------|---------------|
| X7             | No hay<br>suficientes<br><b>POS</b><br>habilitados            | Se generan largas<br>colas y esto hace<br>que el tiempo de<br>espera aumente.                                                                                                    | <b>GEMBA/</b><br>Medición                | Líderes del<br>proyecto             | Grabaciones<br>de la<br>sucursal | Completo      |
| X6             | El proceso<br>es lento<br>cuando hay<br>pagos de<br>servicios | La mayoría de los<br>clientes que<br>pagan servicios<br>pagan más de uno<br>al mismo tiempo<br>y hay<br>complicaciones<br>con los datos, lo<br>que retrasa el<br>progreso de la<br>cola. | <b>GEMBA/</b><br>Medición<br>de tiempo   | Líderes del<br>proyecto             | Grabaciones<br>de la<br>sucursal | Completo      |
| X8             | El sistema<br>demora<br>cuando se<br>paga con<br>tarjeta      | El pin pad no lee<br>la tarjeta la<br>primera vez.<br>Muchos clientes<br>olvidan su tarjeta<br>de identidad para<br>pagar con tarjeta.<br>Tarjetas sin<br>fondos<br>suficientes.         | <b>GEMBA/</b><br>Medición<br>de tiempo   | Líderes del<br>proyecto             | Sucursal                         | Completo      |
| X <sub>4</sub> | Diferencia<br>de precio<br>entre percha<br>y POS              | Cuando el cajero<br>tiene que ir a las<br>estanterías para<br>comprobar el<br>precio, sale del<br>POS y esto<br>aumenta el<br>tiempo de espera<br>de los clientes.                       | GEMBA/<br>Medición<br>de tiempo          | Líderes del<br>proyecto             | Sucursal                         | Completo      |

**Tabla 4** *Plan de verificación de causas*

## **2.3.5** *Verificación de Causas*

### • **X7: No hay suficientes puntos de venta habilitados**

Esta variable se la verificó mediante GEMBA, esto es, observación directa,

contabilizando en promedio el número de POS habilitados en el horario de 3pm a 6pm en

<span id="page-44-0"></span>intervalos de 15 minutos, por lo que se observa en la [Figura 21.](#page-44-0)

|             |                  |                  | Número de POS habilitados |                  |                  |              |                                    |
|-------------|------------------|------------------|---------------------------|------------------|------------------|--------------|------------------------------------|
| <b>HORA</b> | POS <sub>1</sub> | POS <sub>2</sub> | POS <sub>3</sub>          | POS <sub>4</sub> | POS <sub>5</sub> | <b>TOTAL</b> | <b>PROMEDIO</b><br><b>POR HORA</b> |
| 15:00-15:15 |                  |                  |                           |                  |                  | 3            |                                    |
| 15:15-15:30 |                  |                  |                           |                  |                  | 3            | 3                                  |
| 15:30-15:45 |                  |                  |                           |                  |                  | 3            |                                    |
| 15:45:16:00 |                  |                  |                           |                  |                  | 3            |                                    |
| 16:00-16:15 |                  |                  |                           |                  |                  | 3            |                                    |
| 16:15-16:30 |                  |                  |                           |                  |                  | 3            | 4                                  |
| 16:30-16:45 |                  |                  |                           |                  |                  | Д            |                                    |
| 16:45-17:00 |                  |                  |                           |                  |                  | 5            |                                    |
| 17:00-17:15 |                  |                  |                           |                  |                  |              |                                    |
| 17:15-17:30 |                  |                  |                           |                  |                  | 3            | 3                                  |
| 17:30-17:45 |                  |                  |                           |                  |                  | 3            |                                    |
| 17:45-18:00 |                  |                  |                           |                  |                  | 3            |                                    |
|             |                  | <b>PROMEDIO</b>  |                           |                  |                  | 3            |                                    |

**Figura 21** *Registro de POS habilitados*

De acuerdo con el conteo que se realizó, se determinó el promedio de POS habilitados por hora, siendo de 15:00-16:00 3 POS, de 16:00-17:00 4 POS y de 17:00-18:00 3 POS, resultando en promedio de 3 POS habilitados dentro de la franja horaria de 3pm a 6pm.

## • **X6: El proceso es lento cuando se trata de un pago de servicio**

Cuando se trata de un pago el tiempo de tomar datos es más elevado que las demás transacciones, esto es debido a que los clientes no proporcionan bien sus datos, no recuerdan el nombre de la empresa o no conocían previamente su valor a pagar. Esta situación se maximiza cuando realizan más de un pago, incluso hay clientes que realizan hasta cinco pagos de servicios al mismo tiempo. Si se compara el tiempo promedio de toma de datos de todas las transacciones

que se midió con el tiempo promedio de datos de los pagos de servicios se pudo ver una gran diferencia como se puede ver en la [Figura 22.](#page-45-0)

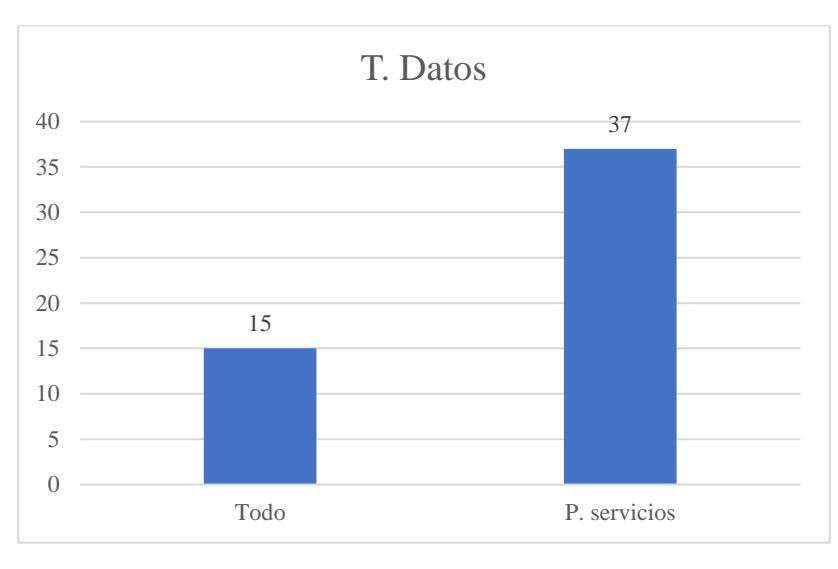

<span id="page-45-0"></span>**Figura 22** *Comparación del tiempo de datos de todos los datos vs el tiempo de atención al cliente con pago de servicios*

El tiempo promedio de toma de datos de todas las transacciones es de 15 segundos mientras que el tiempo promedio de datos de los pagos de servicios es de 37 segundos, superándolo en un 147%.

## • **X8: Retrasos del sistema al pagar con tarjeta**

Cuando es un pago con tarjeta sea de crédito o de débito, el tiempo de cobros es mayor debido a que al momento de realizar el pago con la tarjeta muchas veces el pin pad no lee la tarjeta al primer intento o la tarjeta no tiene fondos suficientes para que se pueda debitar la transacción. Otro gran problema que suele suceder es que cuando el cliente entrega la tarjeta no presenta la cedula de identidad y la empresa tiene prohibido efectuar el cobro con tarjeta sin verificar la identidad, en estos casos el cliente debe buscar la cedula en su cartera, billetera o ir a verla a los casilleros. Si se compara el promedio de tiempo de cobro de todas las transacciones

que se midió con el tiempo de cobro promedio de las transacciones que se pagaron con tarjeta se puede ver una gran diferencia como se observa en la [Figura 23.](#page-46-0)

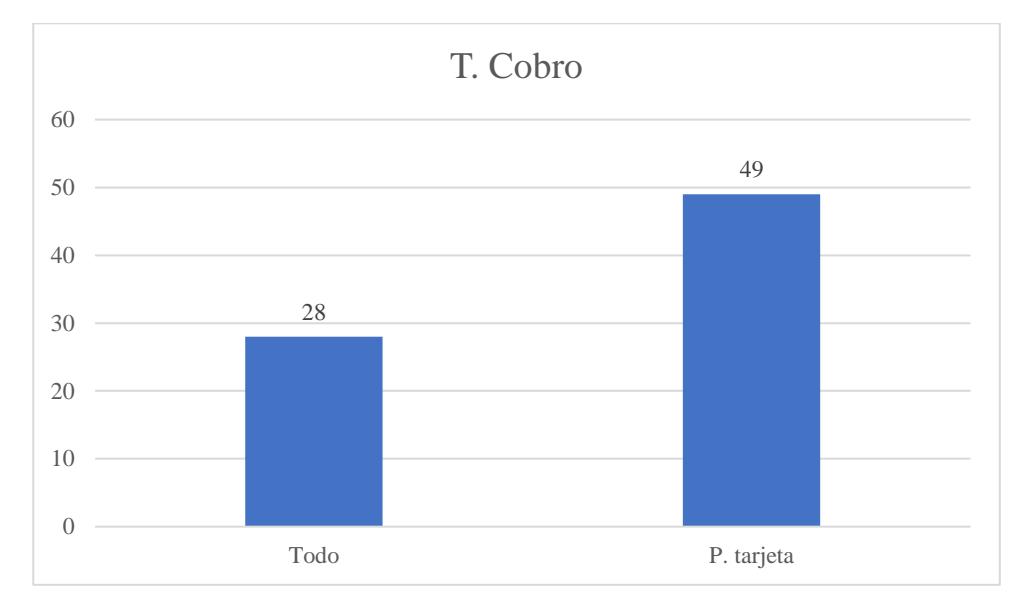

<span id="page-46-0"></span>**Figura 23** *Comparación del tiempo de cobro de todos los datos vs el tiempo de atención al cliente con pago con tarjeta*

El tiempo promedio de cobro de todas las transacciones es de 28 segundos mientras que el tiempo de cobro promedio de las transacciones que se pagaron con tarjeta es de 49 segundos, superándolo en un 75%.

## • **X4: Diferencia de precios entre perchas y puntos de venta**

Cuando el cliente se percata que el precio marcado en la caja es mayor que el precio que vio en la percha, el local tiene la política de que se le cobre al cliente el precio que vio en la estantería. Para confirmarlo el cajero tiene que ir a las estanterías para comprobar el precio, sale del POS y esto aumenta el tiempo de espera de los clientes. Comparando el promedio de tiempo de escaneo de todas las transacciones que se midió con el tiempo de escaneo promedio de las transacciones que presentaron diferencias de precios entre la percha y la caja se puede ver una gran diferencia como se muestra en la [Figura 24.](#page-47-0)

<span id="page-47-0"></span>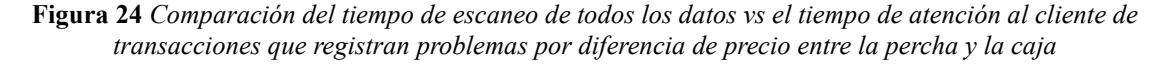

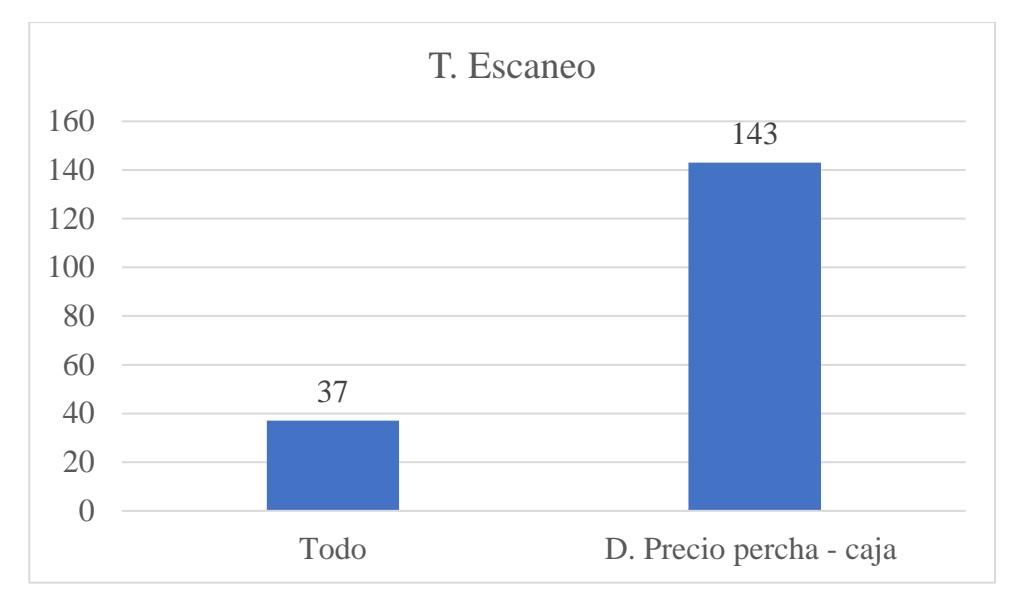

El tiempo promedio de escaneo de todas las transacciones es de 37 segundos mientras que el tiempo de promedio de las transacciones que presentaron diferencias de precios entre la percha y la caja es de 143 segundos, superándolo en un 286%.

**2.3.5.1 Análisis de los 5 ¿Por qué?** Ya conociendo las causas potenciales y su impacto en el problema, se procedió a hallar las causas raíz usando la metodología de los 5 ¿Por qué? Como se puede ver en las tablas de la [Tabla 5](#page-47-1) hasta la [Tabla 8,](#page-49-0) se hizo este análisis con las 4 causas potenciales hasta encontrar la causa raíz de cada una.

## • **X7: No hay suficientes POS habilitados**

<span id="page-47-1"></span>

| Ronda 1           | Ronda 2              | Ronda 3                  | <b>CAUSA RAÍZ</b>         |
|-------------------|----------------------|--------------------------|---------------------------|
| $i$ Por qué?      | $i$ Por qué?         | $2$ Por qué?             |                           |
| Porque todo el    | Porque no hay un     | Porque no hay una        | Hay una planificación     |
| personal está     | horario de apertura  | planificación adecuada   | inadecuada de los         |
| operativo y hacen | del POS para         | de los horarios de       | horarios de trabajo y las |
| más actividades   | anticipar la llegada | trabajo y actividades de | actividades de acuerdo    |
| además de cobrar  | de los clientes en   | acuerdo con las horas    | con las horas críticas.   |
| en POS.           | horas críticas.      | críticas.                |                           |

**Tabla 5** *Análisis de los 5 ¿Por qué? de que no estén suficientes POS habilitados*

# • **X6: El proceso es lento cuando se trata de un pago de servicio**

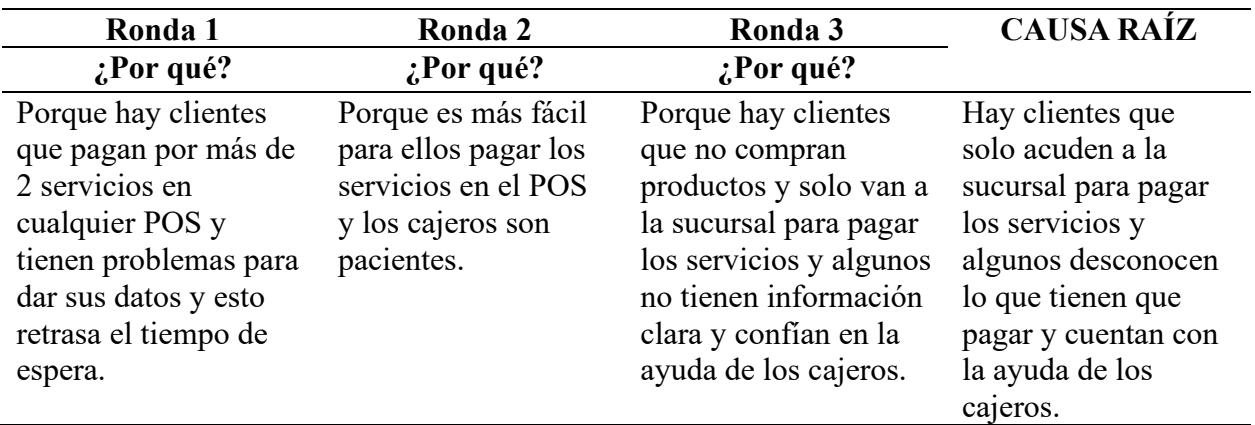

**Tabla 6** *Análisis de los 5 ¿Por qué? de que el proceso sea lento cuando se trata de un pago de servicio*

## • **X8: Retrasos del sistema al pagar con tarjeta**

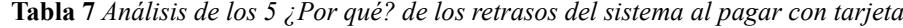

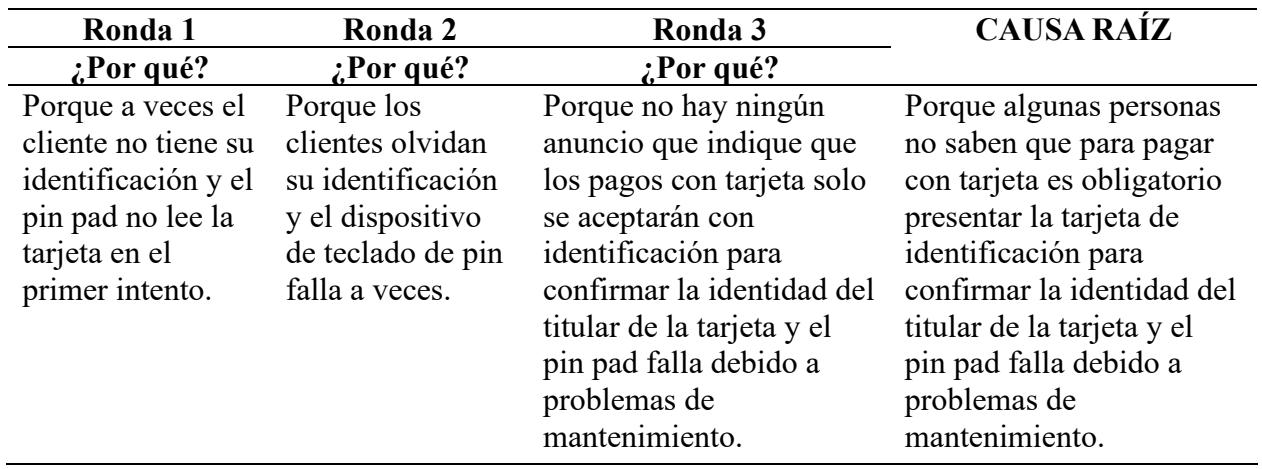

## • **X4: Diferencia de precio entre la percha y la caja**

<span id="page-49-0"></span>

| Ronda 1                                                                                                    | Ronda 2                                                                                                    | Ronda 3                                                                                                    | Ronda 4                                                                                                    | <b>CAUSA RAÍZ</b>                                                                                                    |
|----------------------------------------------------------------------------------------------------|----------------------------------------------------------------------------------------------------|----------------------------------------------------------------------------------------------------|----------------------------------------------------------------------------------------------------|----------------------------------------------------------------------------------------------------|
| $2$ Por qué?                                                                                                    | $2$ Por qué?                                                                                                    | $i$ Por qué?                                                                                                    | $i$ Por qué?                                                                                                    |                                                                                                    |
| Debido a que<br>los precios<br>anteriores del<br>mismo<br>producto<br>continúan<br>manteniéndose<br>o cuando<br>terminan las<br>ventas, los<br>habladores de<br>estantes<br>continúan<br>manteniendo el<br>precio de<br>venta. | Porque el<br>personal que<br>se encarga de<br>colocar los<br>precios en las<br>perchas a<br>veces se<br>olvida de<br>quitar el<br>hablador de<br>estantería. | Porque los<br>trabajadores<br>operativos que<br>están trabajando<br>en los estantes de<br>repente son<br>llamados a cobrar<br>en el punto de<br>venta y no<br>terminan de<br>realizar la<br>actividad en el<br>estante. | Porque no hay<br>planificación de<br>actividades<br>específicas en la<br>jornada laboral del<br>personal en las que<br>las tareas se asignan<br>en un momento<br>específico. | Hay una<br>planificación<br>inadecuada de<br>actividades<br>específicas en la<br>jornada laboral<br>del personal en<br>la que las tareas<br>se asignan en un<br>momento<br>específico. |

**Tabla 8** *Análisis de los 5 ¿Por qué? de la diferencia de precio entre la percha y la caja*

En conclusión, se puede resumir las causas potenciales con sus causas raíz como en la

[Tabla 9.](#page-49-1)

<span id="page-49-1"></span>

| <b>Causas potenciales</b>     | <b>Causas Raíz</b>                                                  |
|-------------------------------|---------------------------------------------------------------------|
| No hay suficientes POS        | Hay una planificación inadecuada de los horarios de trabajo y       |
| habilitados                   | las actividades de acuerdo con las horas críticas.                  |
|                               |                                                                     |
| El proceso es lento cuando se | Hay clientes que solo acuden a la sucursal para pagar los           |
| trata de un pago de servicio  | servicios, y algunos desconocen lo que deben pagar y confían        |
|                               | en la ayuda de los cajeros.                                         |
| Retrasos del sistema al pagar | Porque algunas personas no saben que para pagar con tarjeta         |
| con tarjeta                   | es obligatorio presentar la tarjeta de identificación para          |
|                               | confirmar la identidad del titular de la tarjeta y el pin pad falla |
|                               | debido a problemas de mantenimiento.                                |
| Diferencia de precio entre la | Hay una planificación inadecuada de actividades específicas         |
| percha y la caja              | en la jornada laboral del personal en la que las tareas se          |
|                               | asignan en un momento específico.                                   |

**Tabla 9** *Causas raíz*

Mejorar es la cuarta etapa en la metodología DMAIC. Como previamente se identificaron las causas raíz, en esta sección se presentan posibles soluciones de mejoras [\(Tabla 10\)](#page-50-0) que se validaron con pruebas estadísticas para verificar el impacto que tendrán sobre el problema del proyecto.

<span id="page-50-0"></span>

| <b>Causa Raíz</b>                       | Solución                                              | $N^{\circ}$    |
|-----------------------------------------|-------------------------------------------------------|----------------|
| Planificación inadecuada de los         | Habilitar el número óptimo de POS de acuerdo          |                |
| horarios de trabajo y las actividades   | con las horas críticas.                               |                |
| de acuerdo con las horas críticas.      |                                                       |                |
| Hay clientes que solo acuden a la       | Establecer un POS donde paguen por servicios y        | $\overline{2}$ |
| sucursal para pagar los servicios, y    | compras de menos de 5 productos durante las           |                |
| algunos desconocen lo que deben         | horas de 3-6 pm todos los días.                       |                |
| pagar y confían en la ayuda de los      |                                                       |                |
| cajeros.                                |                                                       |                |
| Algunas personas no saben que para      | Colocar un letrero que indique que el pago con        | 3              |
| pagar con tarjeta es obligatorio        | tarjeta solo se aceptará con una tarjeta de           |                |
| presentar la tarjeta de identificación  | identificación, siempre y cuando se confirme la       |                |
| para confirmar la identidad del titular | identidad del titular de la tarjeta. Realizar el      |                |
| de la tarjeta y el pin pad falla debido | mantenimiento del dispositivo pin pad y evaluar       |                |
| a problemas de mantenimiento.           | la posibilidad de adquirir nuevos equipos.            |                |
| Planificación inadecuada de             | Añadir una opción en la aplicación interna de la      | $\overline{4}$ |
| actividades específicas en la jornada   | empresa para cambios de precios que permita a         |                |
| laboral del personal en la que las      | la jefa de la sucursal, distribuir a los trabajadores |                |
| tareas se asignan en un momento         | los productos a actualizar y que, al imprimir la      |                |
| específico.                             | etiqueta, confirme la actualización de precios.       |                |

**Tabla 10** *Posibles soluciones*

Es necesario aclarar que las causas raíz y las posibles soluciones fueron socializadas y

aprobadas por la jefa de mejora continua de la organización, como se puede ver en el [Apéndice](#page-82-0) 

[C.](#page-82-0)

## **2.4.1** *Matriz Impacto – Esfuerzo*

Para determinar y seleccionar correctamente las mejoras, se dio lugar a una reunión con el departamento de mejora continua, donde se evaluaron cada una de las posibles soluciones en <span id="page-51-0"></span>cuanto al esfuerzo e impacto que conlleva implementarlas, con la ayuda de la matriz impactoesfuerzo como se observa en la [Figura 25.](#page-51-0)

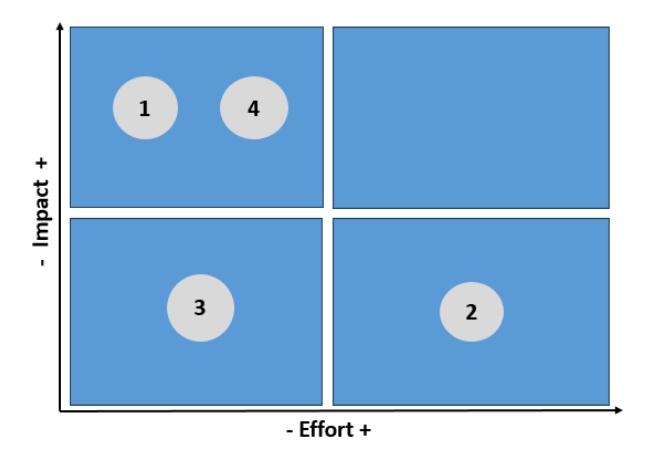

**Figura 25** *Matriz de Impacto - Esfuerzo*

Al momento de seleccionar la solución de mejora, hay que considerar su posición en los cuadrantes de la matriz, siendo la mejor ubicación en el segundo cuadrante con alto impacto y bajo esfuerzo, se identificaron que las soluciones 1 y 4 cumplían con lo antes mencionado, estas son:

1: Habilitar el número óptimo de POS de acuerdo con las horas críticas.

4: Añadir una opción en la aplicación interna de la empresa para cambios de precios que permita a la jefa de la sucursal, distribuir a los trabajadores los productos a actualizar y que, al imprimir la etiqueta, confirme la actualización de precios.

## **2.4.2** *Análisis económico*

Para el análisis económico se consideró la persona adicional que se incorporará al POS, aunque esto no implica contratar a otra persona, ya que el trabajador está en la tienda, pero está empleado en otras actividades. Solo se presupuestó las tres horas que trabaja en la caja, que son de 3pm a 6pm.

Para el desarrollo de la aplicación se calcula en base al sueldo del analista de sistemas y

la jefa de mejora continua, contabilizando las horas que tendrían que dedicarle al desarrollo de la aplicación.

El costo para poner en marcha el proyecto es \$223,52. Para mayor detalle ver la [Tabla 12](#page-52-0)

El costo de mantener la mejora por mes, que implica tener el cajero adicional es de

\$169,20. Para mayor detalle ver la [Tabla 11.](#page-52-1)

<span id="page-52-1"></span>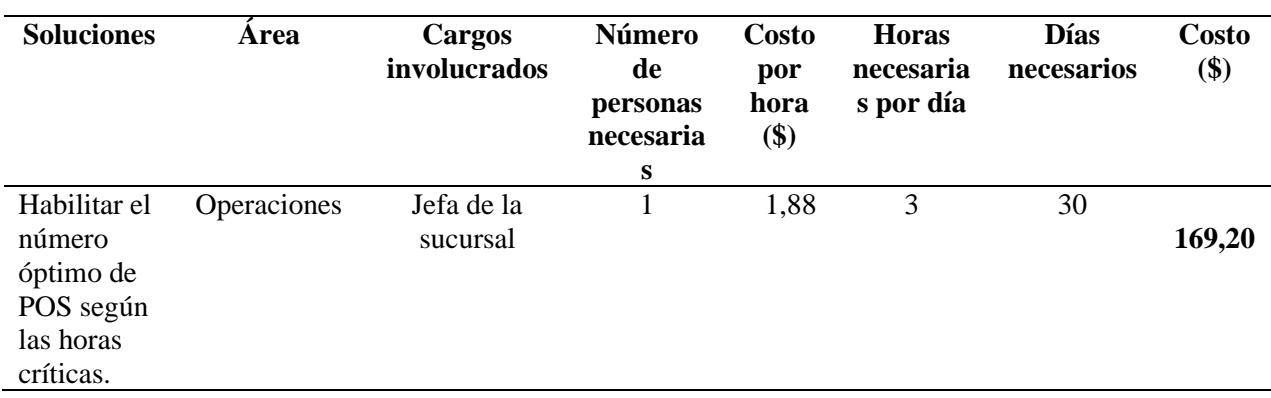

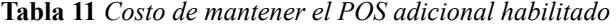

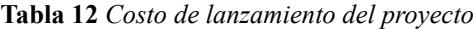

<span id="page-52-0"></span>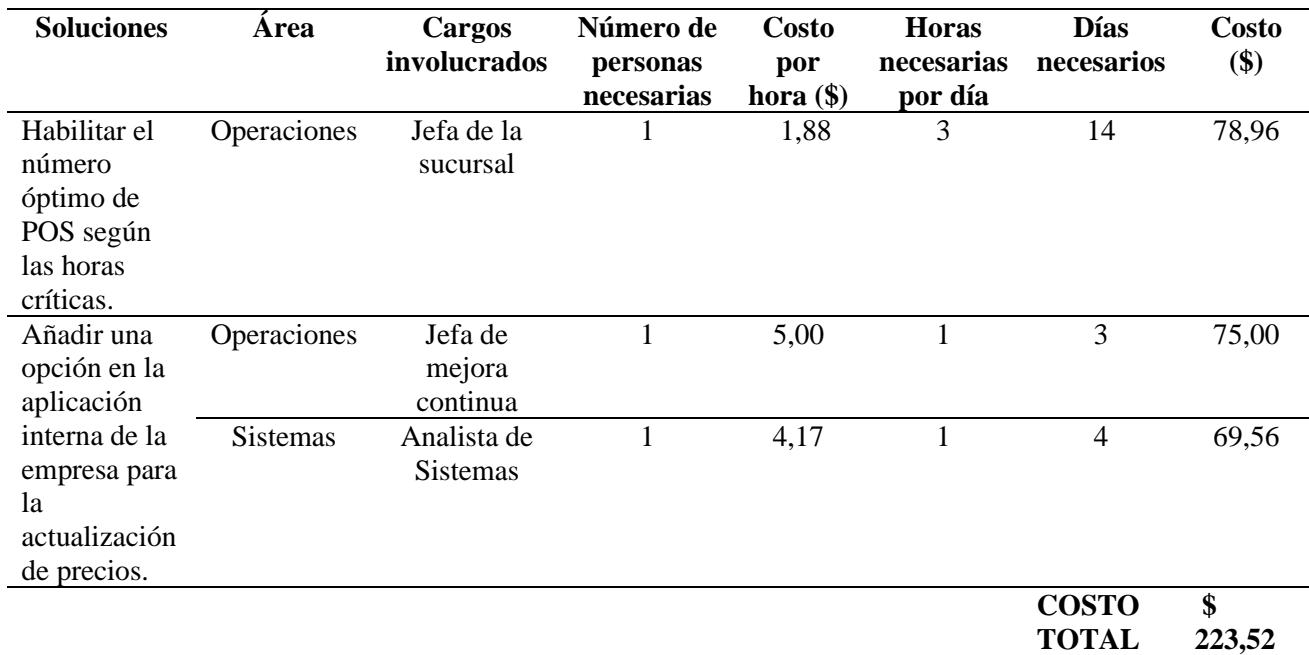

El análisis económico de la implementación de las soluciones fue realizado en colaboración con la jefa de mejora continua de la organización, la cual dio su aprobación como se puede observar en el [Apéndice D.](#page-83-0)

## **2.4.3** *Diseño de soluciones seleccionadas*

## **2.4.3.1 Habilitar el número óptimo de POS de acuerdo con las horas críticas.** Para

esta solución fue necesario realizar una simulación en FlexSim, considerando el tiempo promedio de arribo de los clientes en la sucursal, tiempo de espera en cola y tiempo en el POS, estos tiempos se los analizó la distribución que siguen realizando la prueba de bondad de ajuste para posteriormente insertar esta información en el programa de simulación, como se muestra en la [Figura 26.](#page-53-0)

| Prueba de bondad del ajuste  |       |         | Prueba de bondad del ajuste |                              |       |         |       |
|------------------------------|-------|---------|-----------------------------|------------------------------|-------|---------|-------|
| Distribución                 | AD    | P       | LRT P                       | Distribución                 | AD    | P       | LRT P |
| Normal                       | 1,280 | < 0.005 |                             | Normal                       | 1,280 | < 0,005 |       |
| Transformación Box-Cox       | 0,386 | 0.367   |                             | Transformación Box-Cox       | 0.386 | 0,367   |       |
| Lognormal                    | 0.920 | 0.016   |                             | Lognormal                    | 0.920 | 0,016   |       |
| Lognormal de 3 parámetros    | 0,805 | ŵ       | 1,000                       | Lognormal de 3 parámetros    | 0.805 | ₩       | 1.000 |
| Exponencial                  | 1,344 | 0,044   |                             | Exponencial                  | 1.344 | 0.044   |       |
| Exponencial de 2 parámetros  | 0.845 | 0.121   | 1,000                       | Exponencial de 2 parámetros  | 0,845 | 0,121   | 1,000 |
| Weibull                      | 0.460 | 0.246   |                             | Weibull                      | 0.460 | 0,246   |       |
| Weibull de 3 parámetros      | 0,489 | 0.232   | 0,393                       | Weibull de 3 parámetros      | 0.489 | 0,232   | 0,393 |
| Valor extremo más pequeño    | 2.060 | < 0.010 |                             | Valor extremo más pequeño    | 2,060 | < 0.010 |       |
| Valor extremo por máximos    | 0.933 | 0.016   |                             | Valor extremo por máximos    | 0.933 | 0.016   |       |
| Gamma                        | 0.364 | >0.250  |                             | Gamma                        | 0.364 | >0,250  |       |
| Gamma de 3 parámetros        | 0,569 | ₩       | 0,006                       | Gamma de 3 parámetros        | 0,569 | ₩       | 0.006 |
| Logística                    | 1.060 | < 0,005 |                             | Logística                    | 1,060 | < 0.005 |       |
| Loglogística                 | 0.793 | 0.022   |                             | Loglogística                 | 0,793 | 0,022   |       |
| Loglogística de 3 parámetros | 0.732 | ₩       | 1,000                       | Loglogística de 3 parámetros | 0,732 | ₩       | 1.000 |
| Transformación de Johnson    | 0.341 | 0,469   |                             | Transformación de Johnson    | 0.341 | 0.469   |       |

<span id="page-53-0"></span>**Figura 26** *Prueba de bondad de ajuste del tiempo de arribo de 3-6pm*

#### Prueba de bondad del ajuste

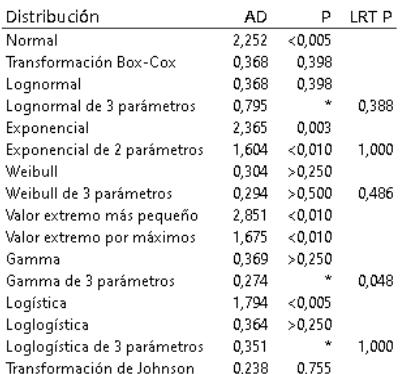

Se pudo determinar que para la franja horaria de 3-6 pm sigue una distribución gamma.

También, se presenta la [Figura 27](#page-54-0) de la prueba de bondad del ajuste del tiempo de espera

en cola en las horas críticas.

<span id="page-54-0"></span>**Figura 27** *Prueba de bondad del ajuste de tiempo de espera en cola de 3-6 pm*

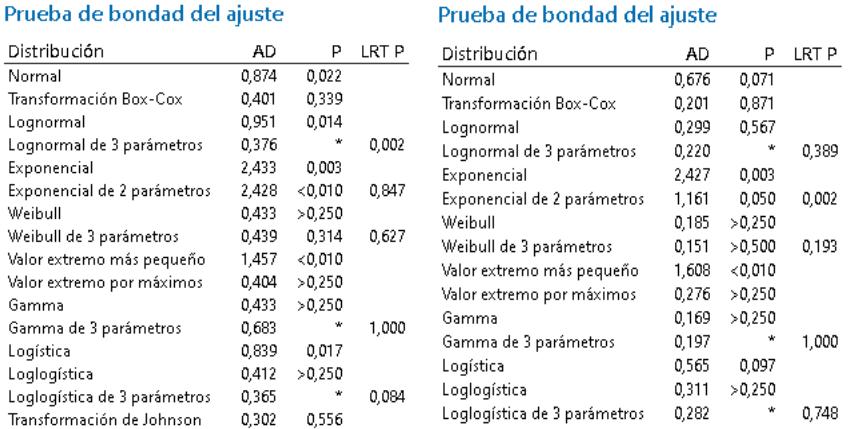

#### Prueba de bondad del ajuste

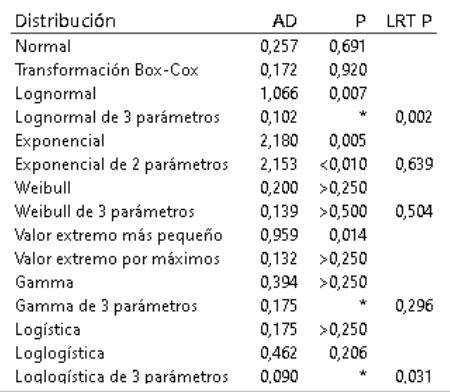

Se determinó que para todas las horas de los tiempos de espera en cola siguen una

distribución Weibull.

Así mismo, se muestra la [Figura 28,](#page-55-0) donde se realizó la prueba de bondad del ajuste para

los tiempos en el POS de 3-6 pm.

### <span id="page-55-0"></span>**Figura 28** *Prueba de bondad del ajuste del tiempo en*

#### Prueba de bondad del ajuste

#### Prueba de bondad del ajuste

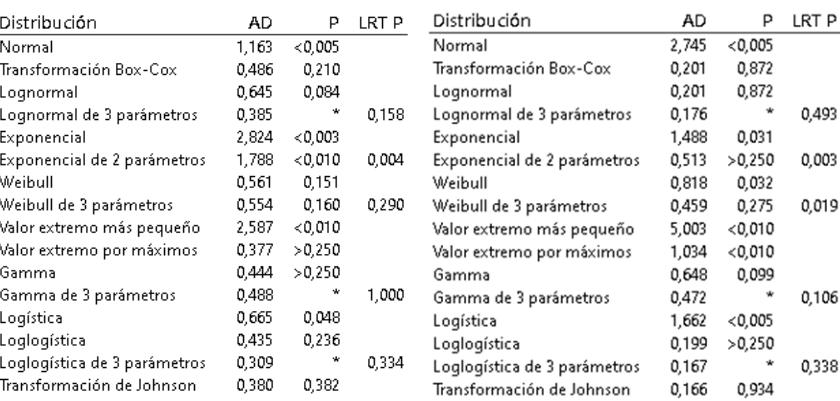

#### Prueba de bondad del ajuste

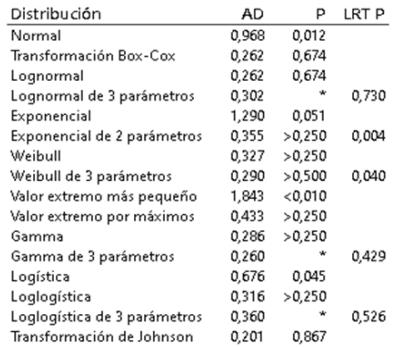

Se identificó que para los tiempos en el POS de 3-4 pm los datos siguen una distribución Gamma y de 4-6 pm Lognormal.

Con las distribuciones identificadas de los datos no se puede determinar el número óptimo de POS habilitados por teoría de colas porque las distribuciones no siguen un modelo Markoviano ya que no son ni exponenciales ni Poisson debido a que los datos tienen mucha variabilidad.

Una vez obtenido las respectivas distribuciones de los datos, se procedió a realizar la simulación de 3 escenarios: la situación actual que es con un promedio de 3 POS habilitados, con 4 POS y con 5 POS habilitados para reducir el tiempo de espera en cola, además, con la configuración de que el cliente que llega se coloca en la cola más corta. La simulación de la situación actual se ilustra en la [Figura 29.](#page-56-0)

<span id="page-56-0"></span>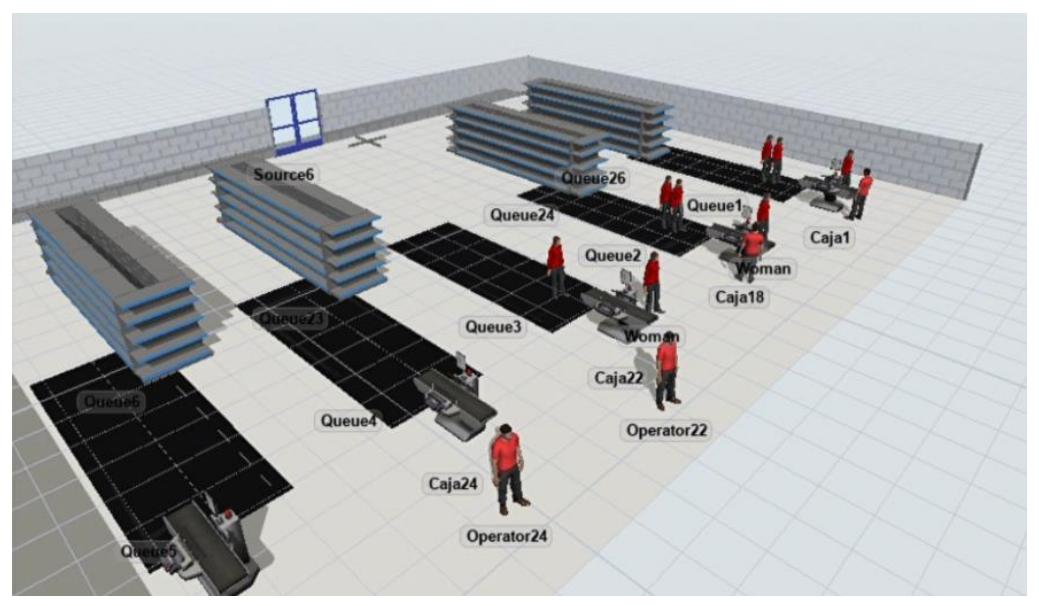

**Figura 29** *Simulación de situación actual* (FlexSim)

Con el primer escenario se realizaron 20 réplicas para la obtención de datos y luego

comparar las medias con la prueba T-Student como se observa en la [Figura 30.](#page-56-1)

- $H_0: n=224$
- $H_1: n \neq 224$

<span id="page-56-1"></span>**Figura 30** *Prueba de T-Student para comparar medias*

## T de una muestra: Base

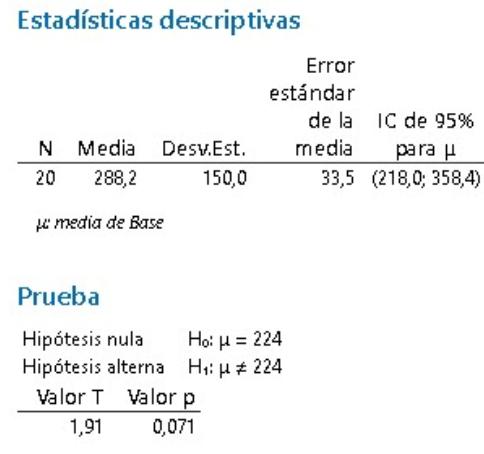

Con un valor-p de 0,071 se acepta la hipótesis nula, es decir, con un intervalo de

confianza del 95% la media real y la experimental están dentro del rango. Seguidamente se

realizó una prueba de potencia como se ve en la [Figura 31](#page-57-0) para saber el tamaño de la muestra de

<span id="page-57-0"></span>las réplicas a aplicar en el simulador.

**Figura 31** *Prueba de potencia para tamaño de muestra*

## Tamaño de la muestra para estimación

### Método

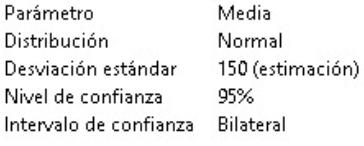

### **Resultados**

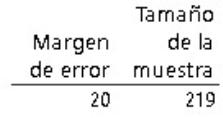

Adicional, se revisa los valores estadísticos [\(Figura 32\)](#page-57-1) de las 219 réplicas para

compararlos con la muestra de 20 réplicas.

<span id="page-57-1"></span>**Figura 32** *Estadísticas de las 219 réplicas***Estadísticas descriptivas** 

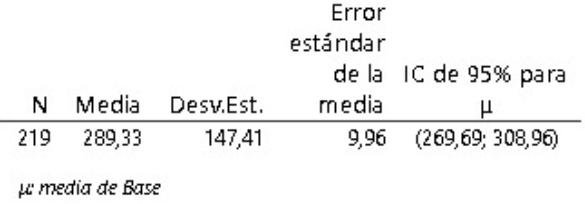

Se observa que tanto la media como la desviación estándar de las 219 réplicas son 289,33

y 147,41 respectivamente.

El segundo escenario es con 4 POS habilitados y se presenta en la [Figura 33.](#page-58-0)

<span id="page-58-0"></span>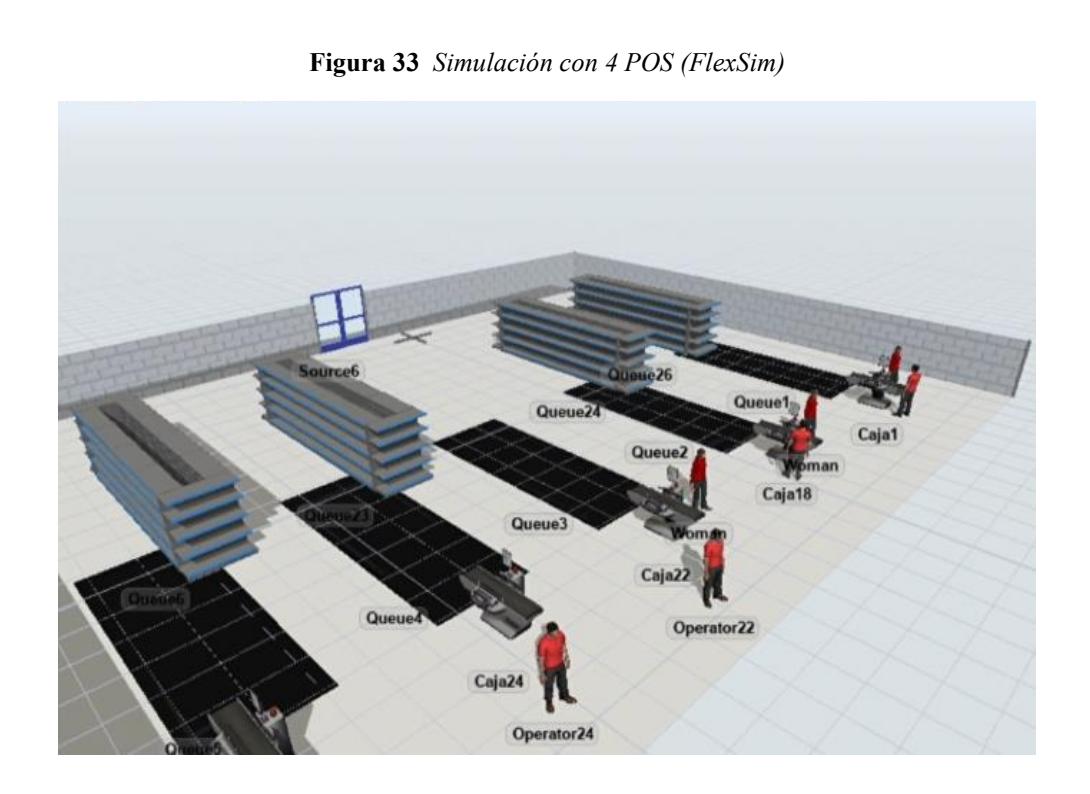

<span id="page-58-1"></span>Adicional, se elaboró el gráfico de cajas con las medias de los 3 escenarios como se presenta en la [Figura 34.](#page-58-1)

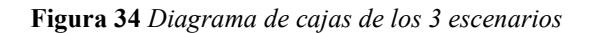

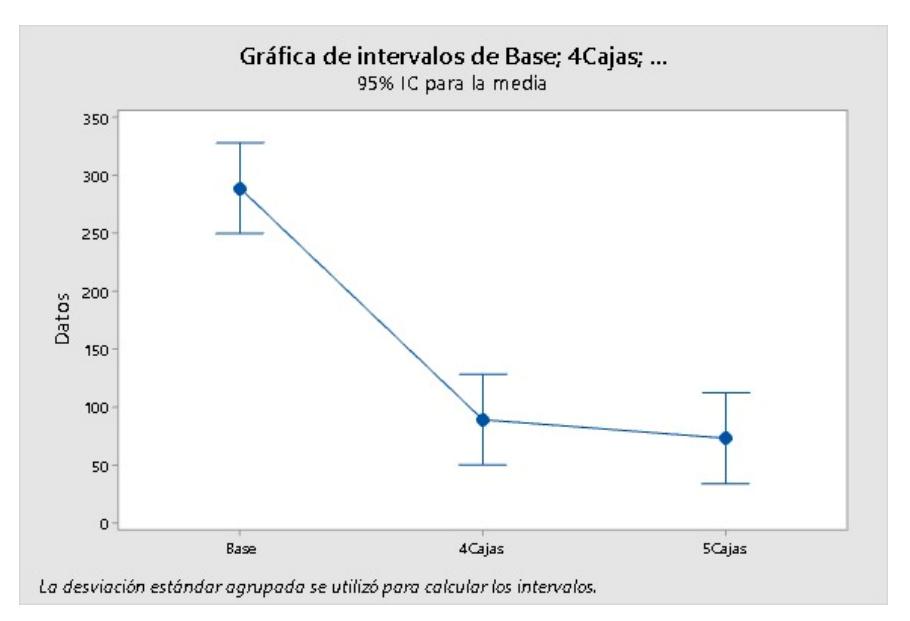

Se compararon las medias con análisis de varianza [\(Figura 35\)](#page-59-0) con 3, 4 y 5 POS

<span id="page-59-0"></span>habilitados para determinar si son iguales.

 $\mathbf{r}$  and  $\mathbf{r}$  and  $\mathbf{r}$ 

**Figura 35** *Análisis de varianza con los 3 escenarios*

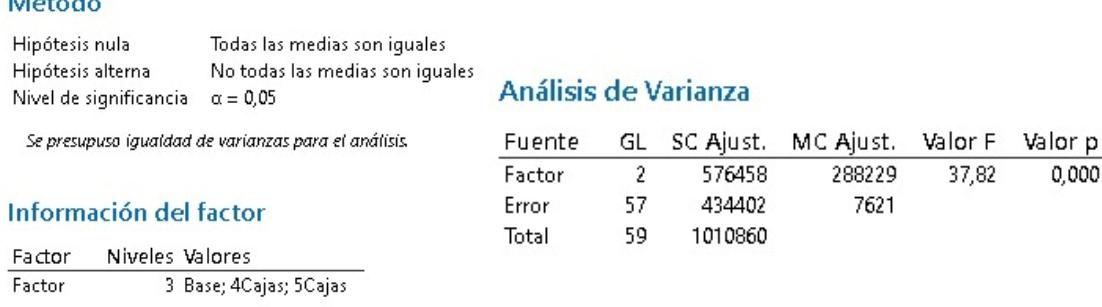

Con un valor-p de 0 se determinó que no todas las medias son iguales, por lo que se compara los 3 escenarios, estableciendo que con 5 POS habilitados no hay impacto significativo en el tiempo promedio, por lo tanto, se determina que el número óptimo de POS habilitados es 4, porque con ello se alcanza el objetivo enfocado del proyecto.

### **2.4.3.2 Añadir una opción en la aplicación interna de la empresa para cambios de**

**precios.** Antes de detallar el diseño de la opción de la aplicación, es necesario explicar cómo se realizaba el cambio de precios de la manera tradicional.

La forma tradicional de actualizar los precios de los productos se realiza de la siguiente manera:

- 1. El sistema envía los precios a actualizar y la jefa de la sucursal los envía para que se impriman al comienzo de la jornada laboral.
- 2. Las etiquetas se imprimen y distribuyen a los empleados que están más cerca.
- 3. El colaborador revisa las etiquetas y decide con qué producto empezar.
- 4. Se realiza el cambio de precio.

En el análisis del proceso, se encontró las siguientes deficiencias:

- Las etiquetas se imprimen de diferentes sectores sin orden de clasificación, lo que retrasa la actividad por parte del colaborador, que muchas veces tiene que volver al sector por precios que se le han pasado por alto.
- Aparte de la descripción del producto, el colaborador no tiene una guía, como lo es, el tener el precio anterior del producto.
- La jefa de la sucursal tiene que recordar a quién le dio los precios, porque no mantiene un registro de quién es responsable, ni de los productos asignados.

El diseño de la opción de actualización de precios se elaboró en base a las deficiencias anteriormente mencionadas y con la necesidad de que el proceso se lo haga sin errores al primer intento para que no le lleguen estos problemas de diferencias de precios al cajero y esto eleve los tiempos de espera de los clientes.

La compañía tiene una aplicación en la que cada colaborador tiene su usuario y contraseña. Se usa para dar soporte a muchas actividades y consultar información. En esta, se agregará una opción de actualización de precios.

El objetivo de agregar esta opción es que la jefa del local pueda asignar a los trabajadores que realizarán el cambio de precios, así como también visualizar su progreso en el desarrollo de la tarea. En cambio, para el personal operativo que realiza la actualización, lo que se pretende es facilitarle el desarrollo de la actividad y que la realice con el menor error posible. Esto se explicará a continuación.

## **Ingresar a actualización de precios**

1.- Introducir usuario y contraseña

**Figura 36** *Acceso a la aplicación*

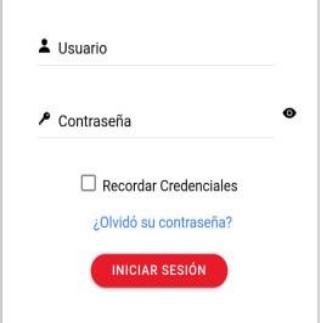

2.- Presionar el botón Menú

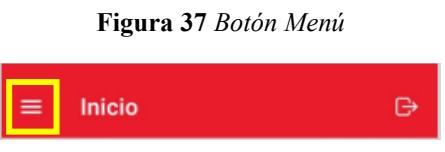

Ya desde aquí empieza la implementación.

3.- En el Menú, dentro de la sección de "Operaciones" seleccionar la opción

"Actualización de precios".

|       | Menú                       |                |
|-------|----------------------------|----------------|
|       | Inicio                     |                |
| $2 =$ | Identificación             |                |
|       | Sistemas                   |                |
|       | <b>Operaciones</b>         |                |
| 皿     | Consulta de Productos      | ∋              |
| 畐     | Inventario                 |                |
| 56    | Ficha Técnica de Sucursal  | $\geq$         |
| ₩     | Estado de Despacho         | $\overline{ }$ |
| ø     | Buenas Prácticas           | $\overline{ }$ |
| O     | Guía de Alarmado           | S              |
| Ø     | Grabación de Rebajas       | C              |
| ◘     | Ficha Técnica de Productos | $\overline{ }$ |
| c     | Actualización de precios   |                |
|       | Talento Humano             |                |
|       | Compras                    |                |
|       | Estadística                |                |
|       | Ventas                     |                |

**Figura 38** *Ubicación de la opción Actualización de precios*

Ya desde este punto se va a explicar las funciones y herramientas que tienen los dos tipos de usuario para la aplicación que son el jefe del local y el trabajador operativo.

## **Jefe del local**

El jefe del local tiene dos opciones, la de asignación y verificación.

## **Asignación**

La opción de Asignación le permite al jefe del local asignar a los trabajadores que realizan la actualización de precios y seleccionar los sectores para cada uno. Se detalla a continuación:

1.- Seleccione la opción "Asignación"

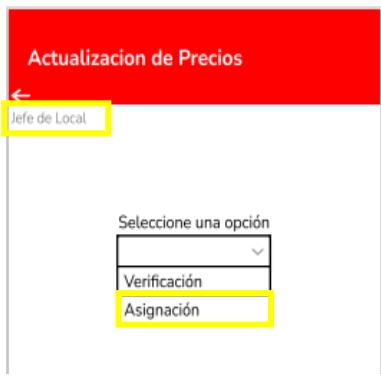

**Figura 39** *Opciones del jefe de local*

2.- Seleccione el empleado operativo.

En la operatividad de la aplicación se reemplaza con los nombres de los colaboradores a "Trabajador 1, Trabajador 2, etc.".

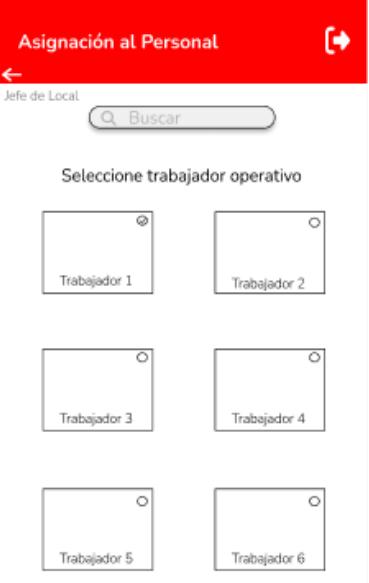

**Figura 40** *Listado de trabajadores operativos*

3.- Se muestran todos los sectores de la ubicación de los productos.

**Figura 41** *Selección de sectores*

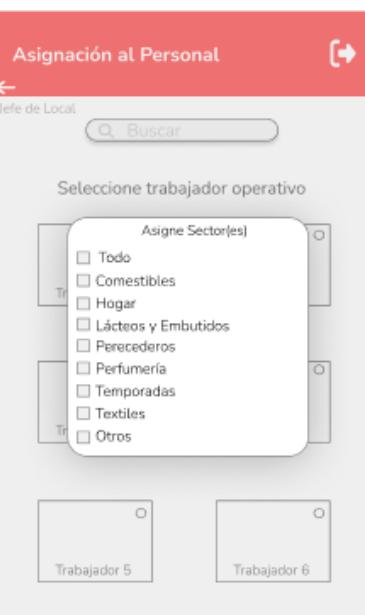

4.- Seleccione el/los sector(es).

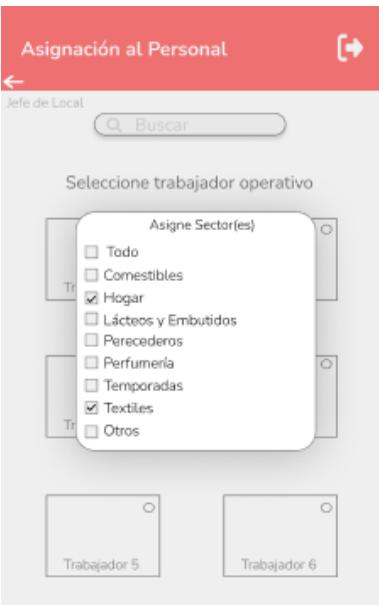

## **Figura 42** *Selección de sectores*

5.- El/Los sector(es) han sido asignados.

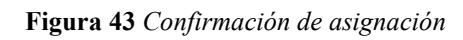

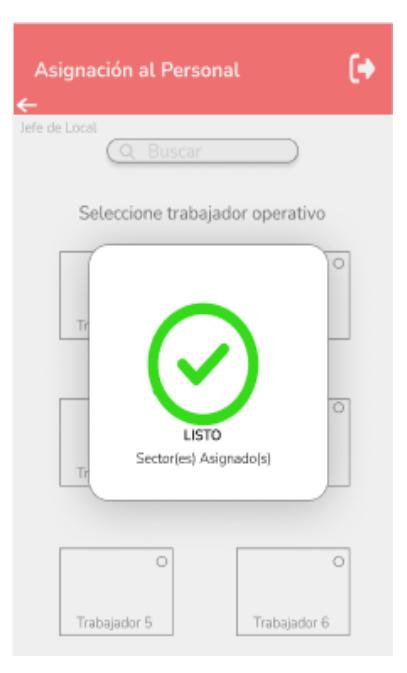

## **Verificación**

La opción de Verificación le permite al jefe del local verificar el avance de los trabajadores que realizan la actualización de precios. Se detalla a continuación:

1.- Seleccione la opción "Verificación".

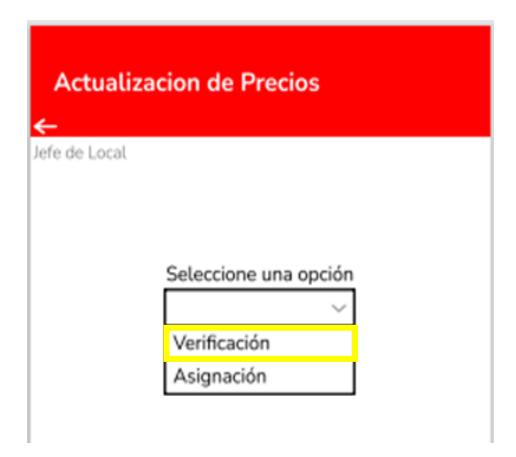

**Figura 44** *Opciones para el jefe de local en la actualización de precios*

2.- Seleccione el empleado operativo

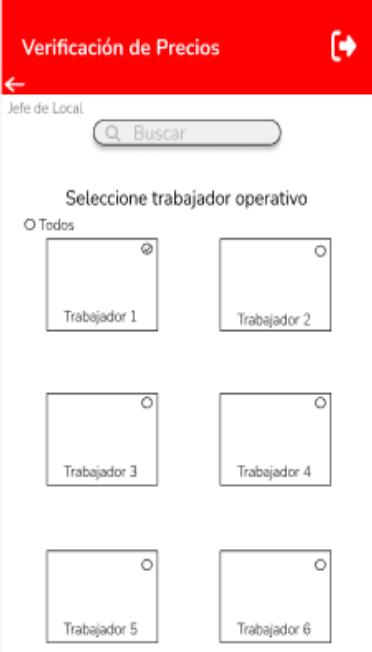

**Figura 45** *Selección de trabajador a verificar*

3.- Visualizar el progreso del colaborador seleccionado.

En la **¡Error! No se encuentra el origen de la referencia.** se puede ver la barra que i ndica el progreso de la actividad. En este ejemplo el progreso es del 40%.

Además, del indicador de progreso el jefe del local puede visualizar los productos que ya se han actualizado en la opción de estado donde indica si está pendiente o realizado.

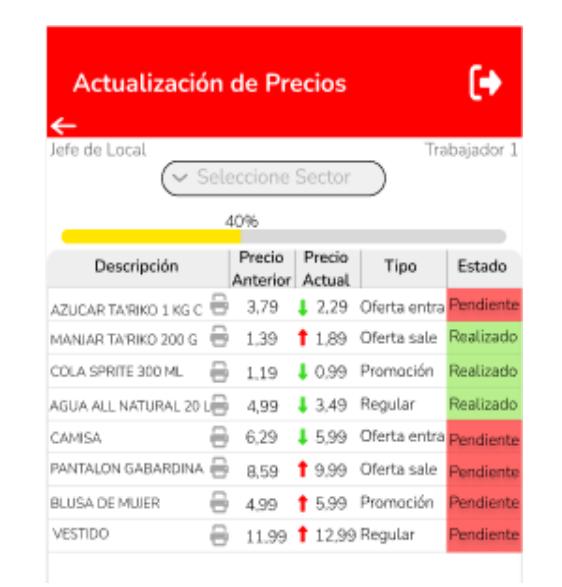

**Figura 46** *Progreso de la actividad de un trabajador*

## **Trabajador operativo**

1.- Funciones para la actualización de precios.

Inmediatamente luego de que el trabajador operativo entre a la opción actualización de

precios [\(Figura 47\)](#page-67-0) puede realizar las siguientes funcionalidades:

- Leer en la columna descripción los productos que debe de cambiar.
- Ver el precio actual y el precio anterior, con la finalidad que al momento de buscar el producto en la percha pueda guiarse buscando el precio anterior.
- En la columna "Tipo" se indicará que tipo de cambio de precio es, esto con la finalidad de que el trabajador les dé prioridad a los productos a cambiar primero.
- El colaborador tiene la opción de imprimir las etiquetas con los precios y esto sirve como método de confirmación, ya que después de que se imprima, cambia el estado de pendiente al estado realizado.
- En la parte superior tiene una lista desplegable para seleccionar el sector que desea ver, donde indica los productos a cambiar de ese producto
- <span id="page-67-0"></span>• Debajo de la lista de Sector se encuentra la barra de progreso de la actividad.

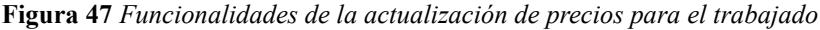

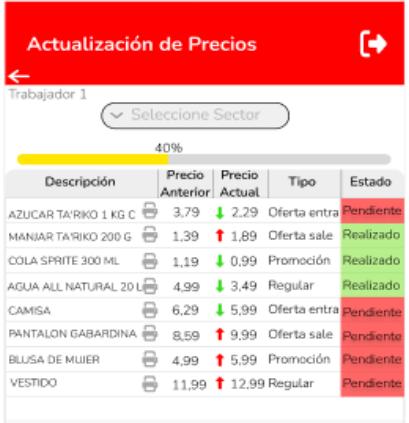

2.- Seleccionar el sector.

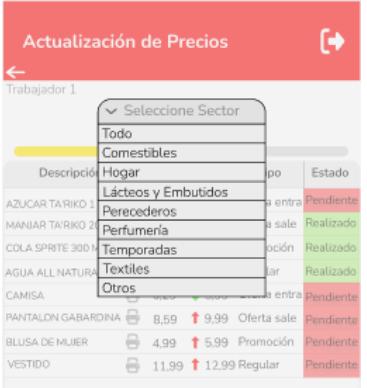

#### **Figura 48** *Filtro de sectores*

3.- Ver los productos del sector seleccionado.

| Actualización de Precios |                           |        |                       | a         |
|--------------------------|---------------------------|--------|-----------------------|-----------|
| Trabajador 1             | Textiles<br>40%           |        |                       |           |
| Descripción              | Precio<br>Anterior Actual | Precio | Tipo                  | Estado    |
| CAMISA                   | 6.29                      | 15.99  | Oferta entra          | Pendiente |
| PANTALON GABARDINA       | 8.59                      | 19.99  | Oferta sale Realizado |           |
|                          |                           | \$5.99 | Promoción             | Realizado |
| <b>BILISA DE MUJER</b>   | 4.99                      |        |                       |           |

**Figura 49** *Productos para actualizar precios del sector seleccionado*

4.- Presionar el botón imprimir.

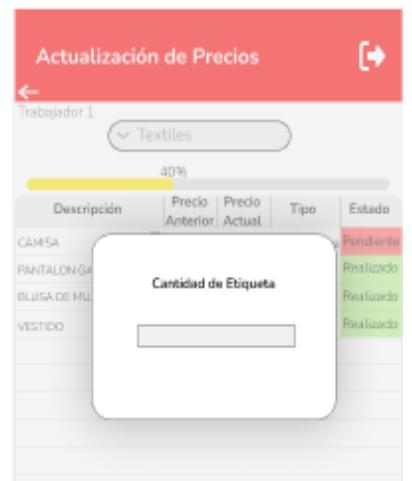

**Figura 50** *Insertar número de etiquetas necesarias*

5.- Escribir la cantidad de etiquetas necesarias y pulsar el botón enviar del telefono móvil.

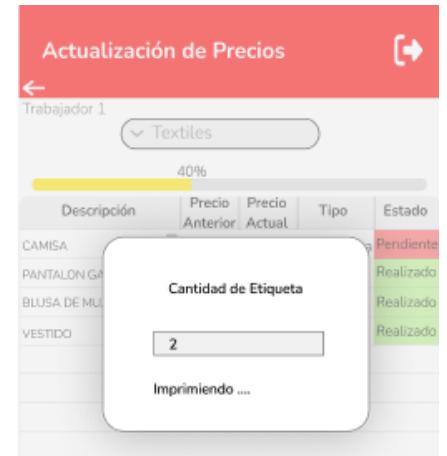

**Figura 51** *Imprimir las etiquetas con precios desde la aplicación*

6. Confirmar impresión y cambio de estado.

Cuando se termine de imprimir la etiqueta se presenta una interfaz gráfica con la

palabra "Listo". Además, se cambia de estado "Pendiente" a "Realizado".

**Figura 52** *Confirmación de impresión*

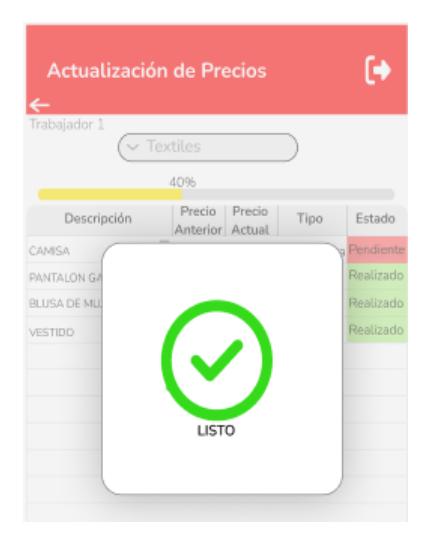

# **Capítulo 3**

## **3.1 Resultados y Análisis**

## **3.1.1** *Habilitar el número óptimo de POS según las horas críticas*

Se dialogó con la jefa de la sucursal, ya que es la encargada de realizar el plan de actividades semanal y colocar trabajadores en los POS, se le expuso los resultados de la simulación y se le indicó que en el horario de 3-6 pm debe disponer de 4 trabajadores para que habiliten los POS porque son las horas críticas donde se obtuvo elevados tiempos de espera en cola y por consecuente un alto el tiempo de atención al cliente. En la [Figura 53](#page-70-0) se observa los resultados del problema enfocado que es reducir el tiempo de espera en cola, comparando con el objetivo enfocado que es 158,15 segundos.

<span id="page-70-0"></span>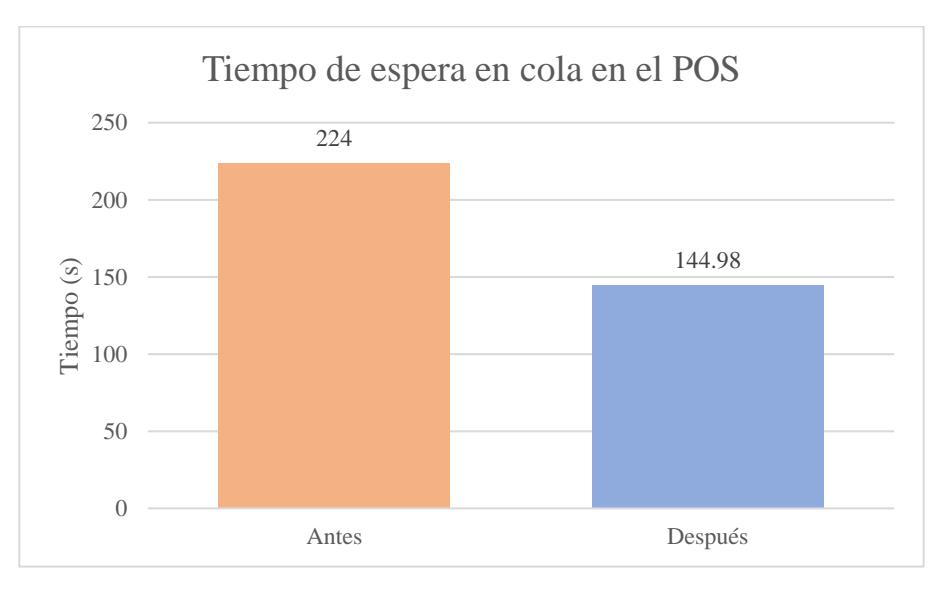

**Figura 53** *Tiempo de espera en cola antes y después de la implementación*

Después de la implementación se obtuvo un promedio de 144,98 segundos, esto es una reducción del 35,18% con respecto al estadístico anterior de 224 segundos, que incluso es menor al objetivo enfocado de 158,15 segundos.

A continuación, se presenta los resultados [\(Figura 54\)](#page-71-0) de los datos medidos antes y después del tiempo promedio de atención al cliente en el POS, comparándoles juntamente con el objetivo del proyecto que es 185,86 segundos.

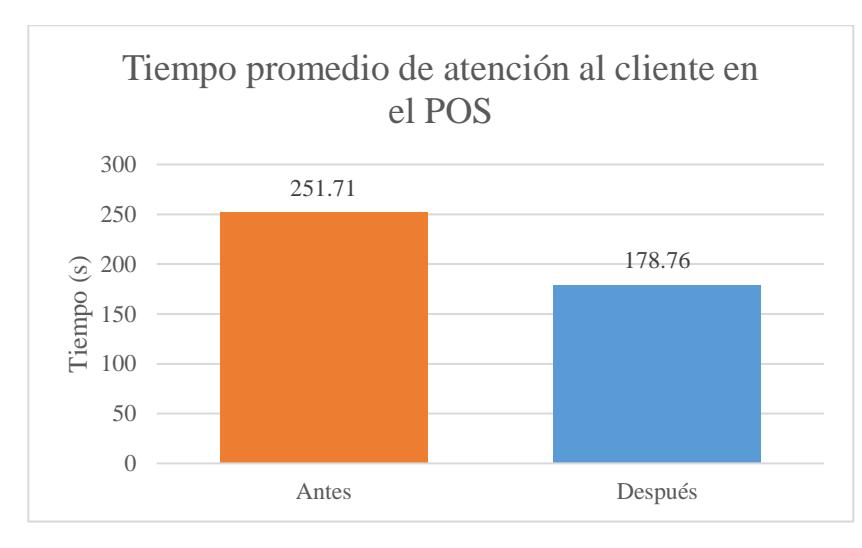

<span id="page-71-0"></span>**Figura 54** *Tiempo promedio de atención al cliente antes y después de la implementación*

Se observa que después de la implementación el tiempo promedio de atención al cliente en el POS se redujo de 251,71 segundos a 178,76, esto es un 28,98%, incluso este último valor fue menor al del objetivo del proyecto que es 185,86 segundos.

## **3.1.2** *Añadir una opción en la aplicación interna de la empresa para cambios de precios*

**3.1.2.1 Prototipo de la opción de aplicación de cambio de precios.** Para saber si la aplicación ayuda en la operación de cambio de precio, se desarrolló un prototipo para simular su uso. Se puede observar el prototipo en la [Figura 55.](#page-72-0)

En comparación con el diseño de la opción de la aplicación se coincide en que también se puede ver la descripción del producto, el precio anterior y el precio a cambiar. Además de tener la opción de imprimir, colocar el número de etiquetas y confirmar.
| Sección                      | <b>Estadístico</b> | <b>Descripción</b>                                           | Precio<br>anterior | Precio<br>actual | <b>Imprimir</b> | <b>Cantidad de</b><br>etiquetas | <b>Confirmar</b> |
|------------------------------|--------------------|--------------------------------------------------------------|--------------------|------------------|-----------------|---------------------------------|------------------|
| $25 -$<br><b>Comestibles</b> | 250302000          | <b>FREJOL C/CHILI FACUNDO</b><br>425G                        | 2,89               | 1,97             |                 |                                 |                  |
| $25 -$<br><b>Comestibles</b> | 262954000          | MANI CRIS 28 G X 4 SALADO<br><b>CLASICO</b>                  | 1,39<br>1,29       |                  |                 |                                 |                  |
| $25 -$<br><b>Comestibles</b> | 251664002          | <b>MERMELADA FACUNDO DOYPACK</b><br><b>250 G FRUTIMORA</b>   | 1.15<br>0,99       |                  |                 |                                 |                  |
| $25 -$<br><b>Comestibles</b> | 251664001          | MERMELADA FACUNDO DOYPACK<br><b>250 G FRUTILLA</b>           | 1.15               | 0.99             |                 |                                 |                  |
| $26 -$<br><b>Comestibles</b> | 263542002          | <b>GALLETAS RECUBIERTAS ZAMBO 250</b><br><b>G CHOCOLATE</b>  | 1,99               | 2,99             |                 |                                 |                  |
| $26 -$<br><b>Comestibles</b> | 263838000          | <b>GOMAS MOGUL 35 G FRUTALES</b>                             | 0.29               | 0.25             |                 |                                 |                  |
| $26 -$<br><b>Comestibles</b> | 264092000          | MANI CRIS 100 G CLASICO                                      | 1,39               | 1,29             |                 |                                 |                  |
| $26 -$<br><b>Comestibles</b> | 264093000          | MANI CRIS 100 G SALADO                                       | 1,39               | 1,29             |                 |                                 |                  |
| $26 -$<br><b>Comestibles</b> | 264094000          | <b>MANI C/COBERTURA DULCE CRIS</b><br>100 G                  | 1,39               | 1,29             |                 |                                 |                  |
| 14 - Limpieza                | 147009000          | QUITA MANCHAS PODEROX 180 G<br>ROPA BLANCA Y COLOR           | 1,59               | 1,97             |                 |                                 |                  |
| 12 - Hogar                   | 121601000          | CONO PLASTICO P/FILTRO P/ CAFÉ<br><b>HOME CLUB NEGRO</b>     | 1,19               | 0,99             |                 |                                 |                  |
| 12 - Hogar                   | 121602000          | FILTRO DE PAPEL P/CAFÉ HOME<br>CLUB 100 UNI BLANCO           | 0.69               | 0,49             |                 |                                 |                  |
| 12 - Hogar                   | 122274000          | MOLDE DE SILICONA 30 CM HOME<br><b>CLUB SURTIDO REF 7423</b> | 6,59               | 0,99             |                 |                                 |                  |

**Figura 55** *Prototipo de actualización de precios*

Para simular su uso se realizó un ejercicio en que se imprimió en una hoja el prototipo y se realizó la actualización de precios reales. El ejercicio trata de que con la hoja en mano simulando que se trata de un celular, el trabajador operativo puede elegir qué sector quiere iniciar.

Cuando el trabajador quiere imprimir una etiqueta de precio, escribe el número de etiquetas que necesita y se le proporciona la etiqueta (simulando la impresión).

El trabajador retira el precio anterior (puede compararlo con el de la hoja) y coloca el nuevo precio, tras lo cual confirma (simulando que en la aplicación sale como realizado).

Se midió el tiempo de la actividad del cambio de precio para 22 productos de forma tradicional y con el prototipo para poder comparar.

El cambio de precio tradicional tardó 28 minutos y 30 segundos.

El cambio de precios con el prototipo de aplicación tardó 25 minutos y 15 segundos

<span id="page-73-0"></span>Por lo que se concluye que el cambio de precios con el prototipo toma menos tiempo, exactamente 3 minutos 15 segundos de diferencia. Gráficamente se puede apreciar esta diferencia en la [Figura 56.](#page-73-0)

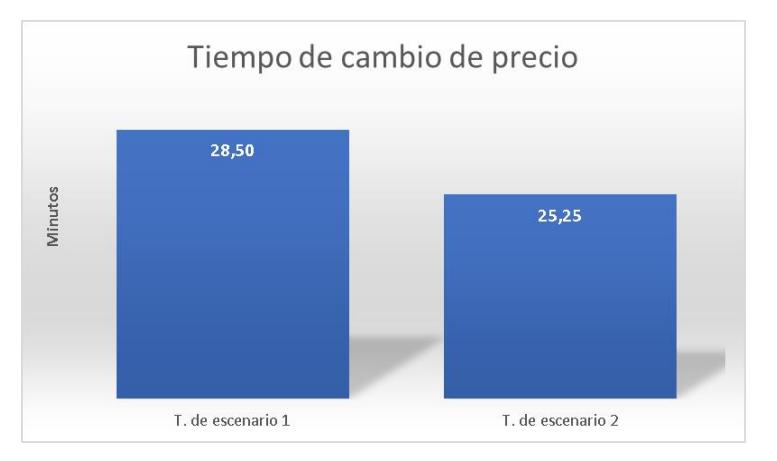

**Figura 56** *Tiempo de cambio de precio tradicional vs con el prototipo*

Aunque no hay mucha diferencia en tiempo, el cambio de precio con el prototipo fue menor, pero cabe destacar que no se han considerado aspectos implícitos en la aplicación real.

El éxito es que incluso con menos tiempo, se hará bien la primera vez, los cajeros ya no tienen que dejar de cobrar para ir a las perchas a consultar el precio.

El gerente de la tienda puede controlar el progreso de los trabajadores asignados a la tarea de cambiar los precios desde su móvil.

**3.1.2.2 Establecimiento de una política de cambio de precios.** Con el objetivo de que se controle que se realice correctamente los cambios de precios se propuso crear una política cuando existan reclamos por diferencia de precios entre la percha y la caja. La política es la siguiente:

En el momento de cobrar el producto, el cliente reclama el precio que vio en la percha, habrá que comprobar que lo que dice el cliente es cierto acudiendo a la percha y cobrándole el valor que estaba en la percha. Si el trabajador asignado para cambiar los precios de ese producto indica a través de la aplicación que se ha realizado el cambio, se hará lo siguiente

- La primera vez se le llamará la atención.
- La segunda vez, el 50% de la diferencia entre el precio de la percha y la caja se reduce de su salario.
- A partir de la tercera vez, el 100% de la diferencia entre el precio de la percha y la caja se descuenta de su salario.

### **3.1.3** *Análisis estadístico*

Los datos medidos se analizaron estadísticamente para determinar el impacto de las soluciones implementadas en el tiempo promedio de espera en cola, de esta manera, se comparó el antes y después de las mejoras del proceso.

La distribución de los datos antes de la implementación no era normal, era una distribución Weibull, como se lo detalló en el capítulo 2 en la sección 2.2.6 *[Prueba de normalidad](#page-37-0)*. La distribución luego de la implementación es una distribución normal (valor de p>0,05) como se puede ver en la [Figura 57,](#page-75-0) que corresponde a la gráfica realizada por la herramienta Minitab.

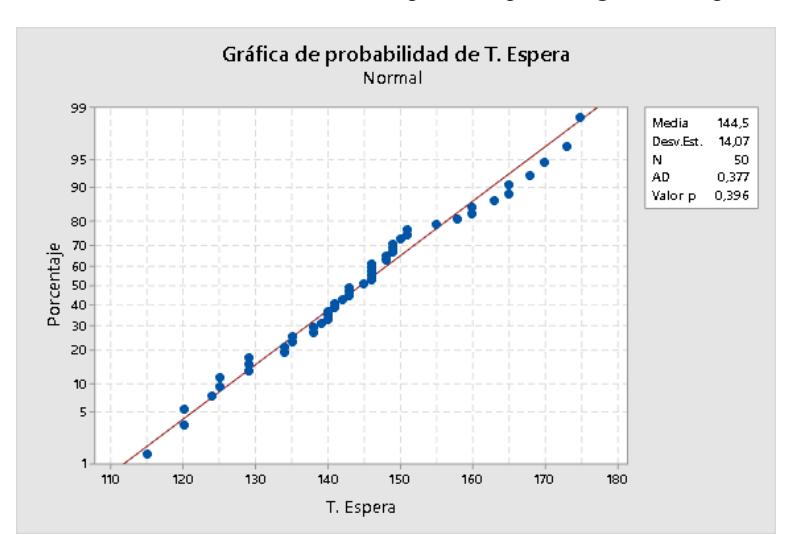

<span id="page-75-0"></span>**Figura 57** *Prueba de normalidad de los tiempos de espera luego de la implementación*

Respecto a la elaboración de la carta de control para valor individuales como se aprecia en la [Figura 58,](#page-75-1) ningún dato se encontró fuera de los límites de control, es decir, los datos permanecen bajo control estadístico, por lo que, el proceso resultó ser estable.

<span id="page-75-1"></span>**Figura 58** *Carta de control del proceso luego de la implementación de soluciones*

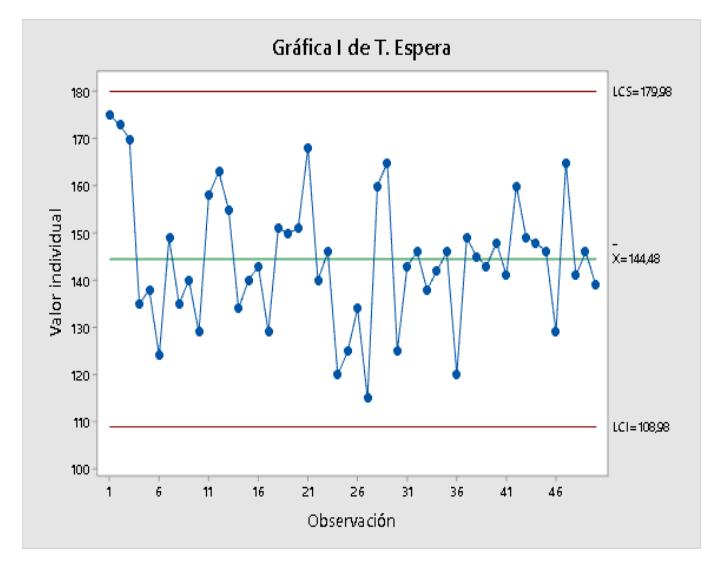

Respecto al análisis de capacidad antes de la implementación (Ver [Figura 17\)](#page-39-0) el Ppk era de -0,03; por lo tanto, es menor a 1,33; el proceso no era capaz y necesitaba ser mejorado.

Después de la implementación, el Ppk aumentó de -0,03 a 0,32 como se puede ver en la [Figura 59,](#page-76-0) eso quiere decir que el proceso mejoró su capacidad. Aunque el Ppk es menor a 1,33, esto es debido a la variabilidad que siempre tendrá el tiempo de espera en la atención al cliente en el POS de un supermercado, por lo tanto, la variabilidad proviene de factores externos, pero no del proceso. Es un proceso mejorable pero no totalmente controlado.

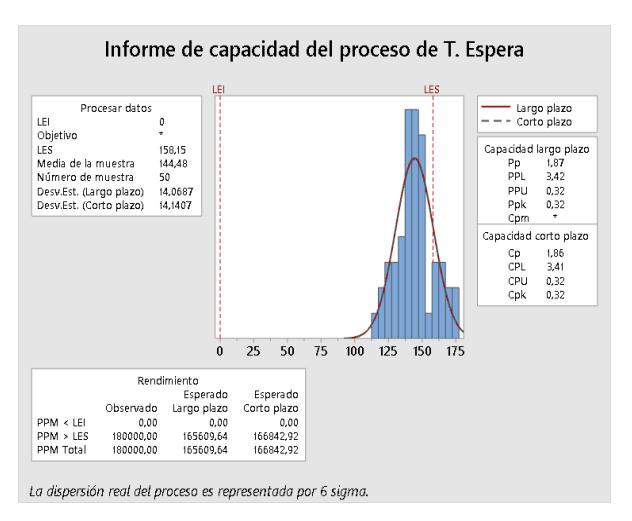

<span id="page-76-0"></span>**Figura 59** *Análisis de capacidad luego de la implementación de soluciones*

#### **3.1.4** *Indicadores de sostenibilidad*

**3.1.4.1 Aspecto Ambiental.** Para este proyecto no existen métricas ambientales.

**3.1.4.2 Aspecto Económico.** Como se obtuvo una reducción del 28,98% en el tiempo promedio de atención al cliente en el POS que, el proyecto en conjunto con las estrategias de marketing de la empresa logró incrementar dos aspectos: las ventas totales en un 4,4% y las ventas de clientes afiliados en un 1,4%, esto se realizó comparando los resultados del mes de julio que es antes de la implementación y agosto que es después de la implementación, como se observa la [Tabla 13](#page-77-0) y [Tabla 14.](#page-77-1)

<span id="page-77-0"></span>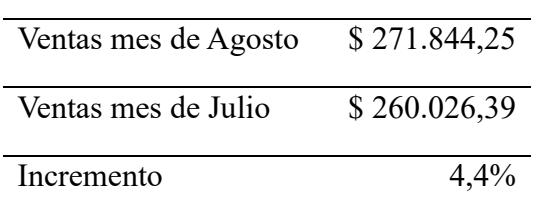

**Tabla 13** *Incremento de ventas*

Después de las mejoras, la sucursal aumentó sus ventas en \$11.817,86.

<span id="page-77-1"></span>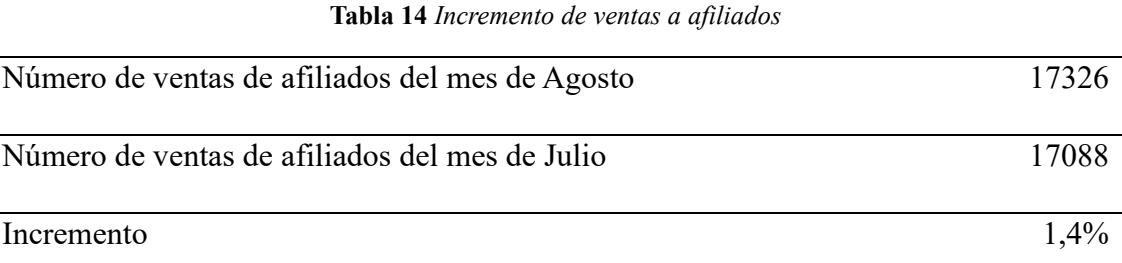

Después de las mejoras, la sucursal incrementó su número de ventas de afiliados en 238.

**3.1.4.3 Aspecto Social.** Teniendo una reducción en el tiempo promedio de espera en cola se realizó la encuesta planteada en la sección 2.2.3 *[Recolección de datos](#page-31-0)*a los clientes para medir y comparar resultados como se muestra en la [Tabla 15.](#page-77-2)

<span id="page-77-2"></span>**Tabla 15** *Promedio de satisfacción al cliente con respecto al tiempo de espera en cola*

| Antes del proyecto   |     |
|----------------------|-----|
| Después del proyecto |     |
| Incremento           | 33% |

### **3.1.5** *Control*

Se elaboró un plan de control para que la empresa pueda mantener a largo plazo las

mejoras implementadas en el proceso. Ver [Tabla 16.](#page-78-0)

<span id="page-78-0"></span>

| Solución                                                                                                   | Quién                         | Por qué                                                                                                    | Cómo                                                                                                    | Cuando       | Donde                                                |
|----------------------------------------------------------------------------------------------------|-------------------------------|----------------------------------------------------------------------------------------------------|----------------------------------------------------------------------------------------------------|--------------|------------------------------------------------------|
| Habilitar el<br>número<br>óptimo de<br>POS de<br>acuerdo<br>con las<br>horas<br>críticas.                  | Jefa del<br>Local             | Ser consciente<br>de contar con el<br>personal<br>necesario para<br>habilitar los 4<br>POS de 3-6 pm.           | En la planificación<br>semanal del personal,<br>contemplar que los<br>cajeros que trabajan a<br>tiempo parcial estén<br>disponibles para ese<br>horario.   | Semanalmente | Sucursal                                             |
| Añadir una<br>opción en<br>la.<br>aplicación<br>interna de<br>la empresa<br>para<br>cambios de<br>precios. | Jefa de<br>mejora<br>continua | Garantizar el<br>desarrollo y las<br>pruebas de la<br>aplicación.                                               | Reuniones con el<br>departamento de<br>sistemas y<br>operaciones.                                                                                          | Semanalmente | En las oficinas<br>administrativas<br>de la empresa. |
|                                                                                                    | Jefa de<br>la<br>sucursal     | Asignar<br>personal para<br>realizar el<br>cambio de<br>precio y revisar<br>el cumplimiento<br>de la actividad. | Realización de<br>pequeñas auditorías de<br>precios para validar la<br>veracidad del avance<br>entre la aplicación y<br>los precios de las<br>estanterías. | Semanalmente | Sucursal                                             |

**Tabla 16** *Plan de control*

Cabe destacar que los resultados de la implementación de las soluciones fueron expuestos a la jefa de mejora continua de la empresa, la cual pudo evidenciar que se cumplió los objetivos planteados al inicio de este proyecto. Por esto, la tutora de la empresa aprobó las soluciones y el plan de control como se puede evidenciar en e[l Apéndice E.](#page-83-0)

# **Capítulo 4**

### **4.1 Conclusiones y recomendaciones**

### **4.1.1** *Conclusiones*

- Con el número óptimo de cajas habilitadas y sin los problemas de la diferencia de precios entre la percha y la caja, se cumplió el objetivo, ya que el tiempo promedio de atención al cliente en el punto de venta pudo reducirse de 251,71 a 178,76 segundos.
- Habilitar 4 cajeros de 3 a 6 pm dio tiempo suficiente para manejar transacciones que requieren más tiempo, como pagos de servicios y pagos con tarjeta.
- La calificación de satisfacción del cliente con respecto a los tiempos de espera en el punto de venta mejoró de 3 a 4 según la escala Likert.
- Debido a la variabilidad que siempre tendrá el proceso, ya sea por el tiempo de espera en la atención al cliente en el punto de venta, la llegada de clientes y el tipo de transacción a realizar, el proceso se puede mejorar, pero no obtener un proceso totalmente capaz.

### **4.1.2** *R***ecomendaciones**

- Utilizar la aplicación interna de la empresa para la asignación de tareas al personal operativo y que el gerente de las instalaciones pueda controlar el progreso.
- Analizar la variabilidad externa del proceso de servicio al cliente en la caja de un supermercado y presentar proyectos para que el proceso sea totalmente capaz.
- Realizar un estudio económico para averiguar si es rentable y conveniente pagar por servicios y pagar a las empresas.
- Investigar sobre la aplicación de la inteligencia artificial para medir el tiempo de espera y controlar el número de personas en la fila.

### **Bibliografía.**

#### **Artículos en Línea**

- Ahire S. L., L. R. (2018). The role of quality management practices in improving performance. *International Journal of Quality & Reliability Management*, 23-38.
- Anthony J., S. B. (2012). Application of Six Sigma Dmaic methodology in a transactional environment. *International Journal of Quality & Reliability Management, 29*(1), 31-53. doi:https://doi.org/10.1108/02656711211190864
- Chebat. J.C., F. (1993). The impact of waiting in line on consumers. *International Journal of Bank Marketing, 11*(2), 35-40.
- Fernandes, J. F. (2018). Analysis of checkout systems in a retail store through lean approach. *International Journal of Production Research*, 678-692.
- Gupta, R. K. (2015). A study on queuing theory and its application for reducing the waiting time in retail outlets. *International Journal of Advanced Research in Computer Science and Software Engineering*, 558-561.
- Gutiérrez, H. (2010). *Calidad Total y Productividad* (Vol. 3). México D. F., México: McGraw-Hill.
- Linderman K., S. R. (2010). Six Sigma: A goal-theoretic perspective. *Journal of Operations Management* , 156-163.
- Peritz, J. (1993). Retailers who keep score know what their shoppers value. *Marketing News, 27*, 9.
- Pyzdek, T., & Keller, P. (2018). *The Six Sigma Handbook: The Complete Guide for Green Belts, Black Belts, and Managers at All Levels.* (Vol. 5). McGraw-Hill Education.
- Smith, A. S. (2017). Waiting time management in supermarket service queues. *International Journal of Retail & Distribution Management.*, 870-884.
- Tom G., L. S. (1995). Waiting time delays and customer satisfaction in supermarkets. *The Journal of Services Marketing*, 20.

# **Apéndices**

### **Apéndice A**

Correo de aprobación del avance 1 del proyecto integrador por parte de la Jefa de Mejora

### Continua

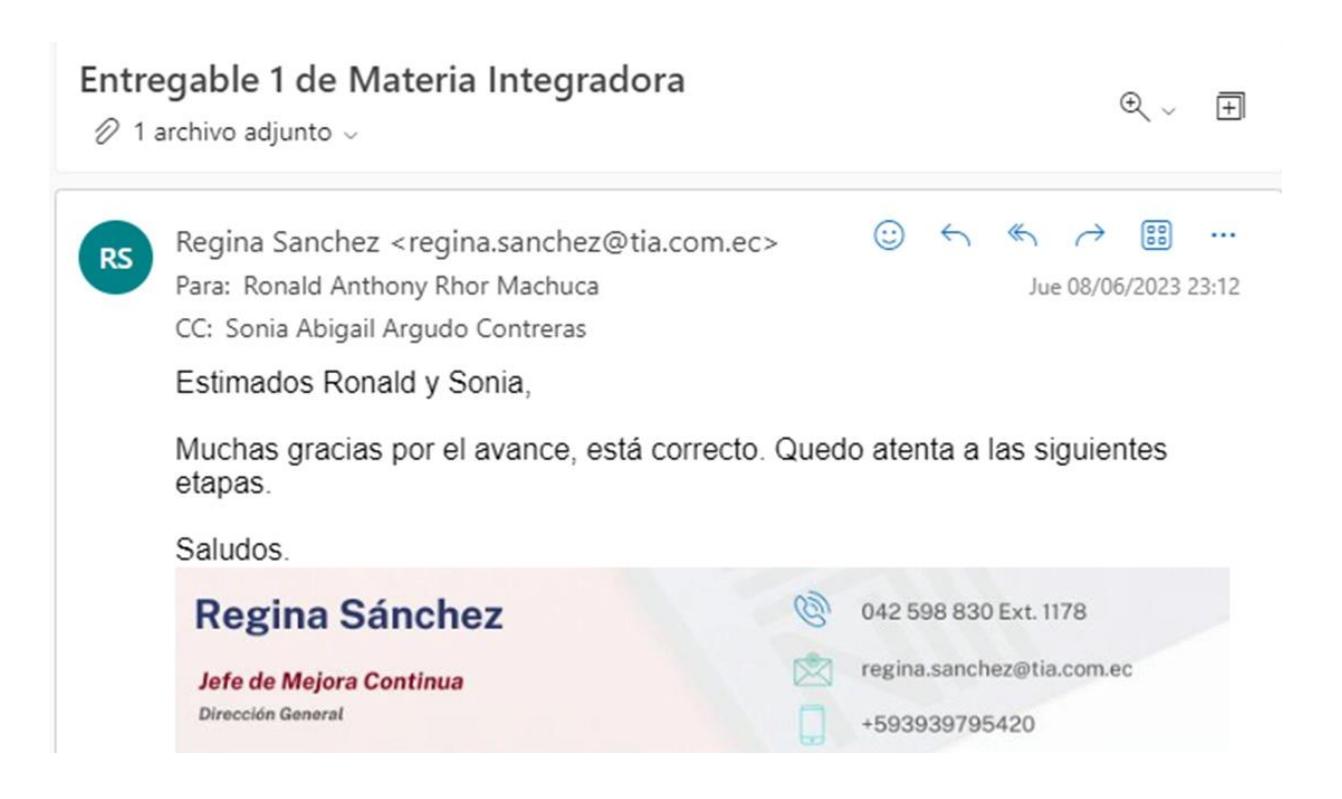

## **Apéndice B**

Registros de tiempo en hoja de venta otorgada por la empresa

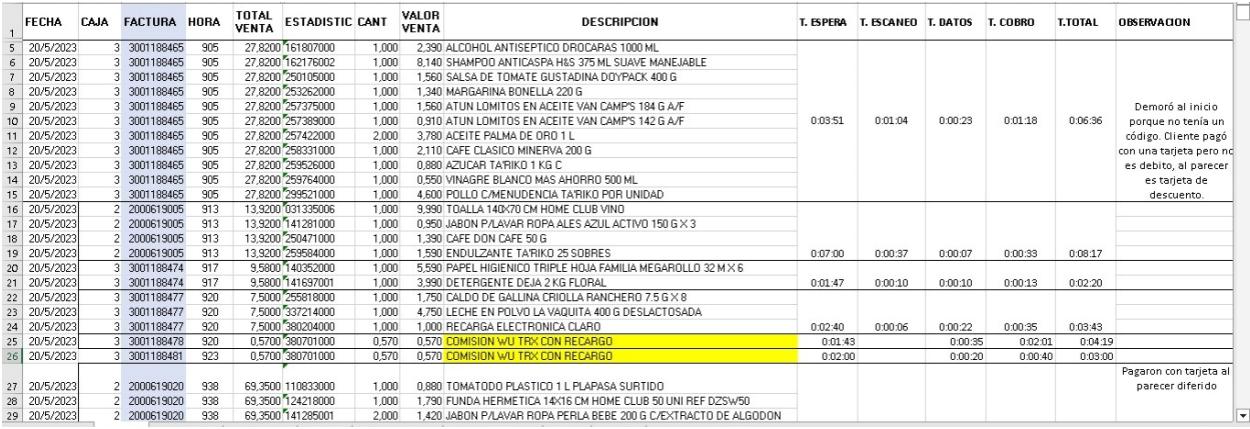

# **Apéndice C**

Correo de aprobación del avance 2 del proyecto integrador por parte de la tutora de la empresa

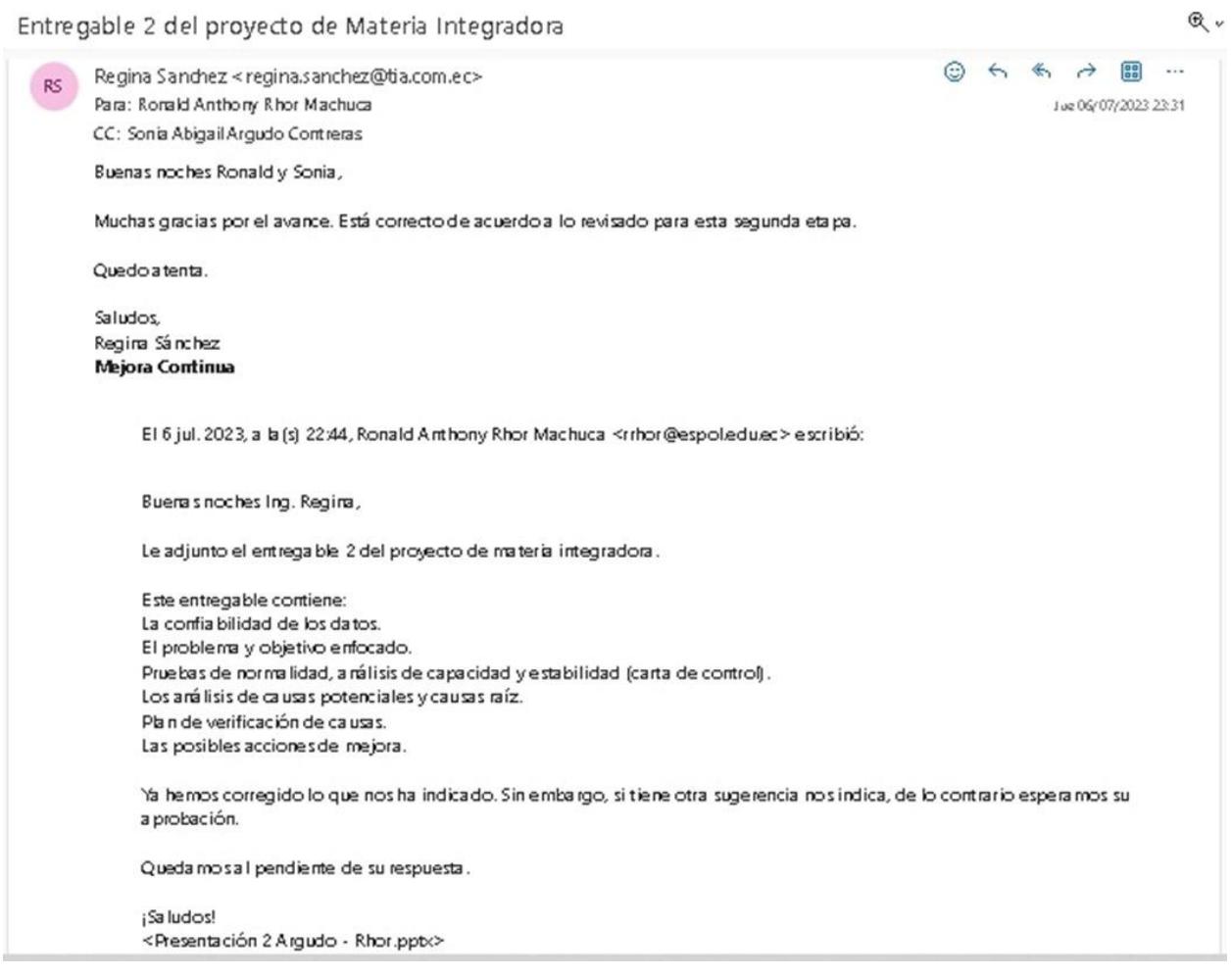

### **Apéndice D**

Correo de aprobación del avance 3 del proyecto integrador por parte de la tutora de la empresa

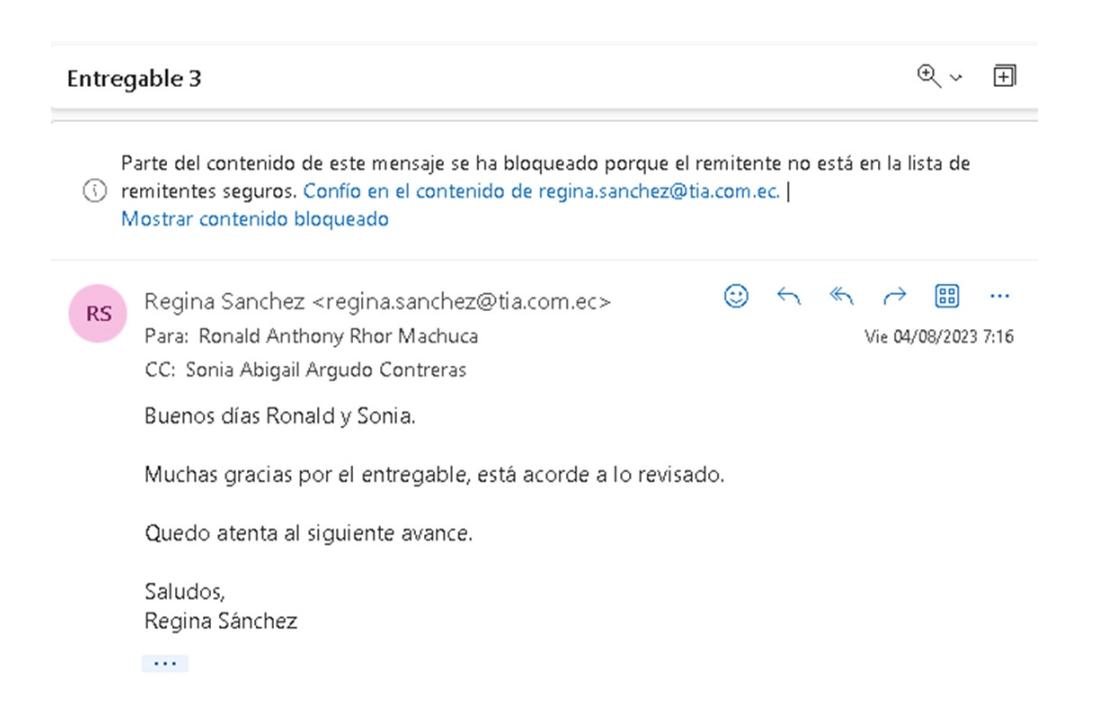

### **Apéndice E**

<span id="page-83-0"></span>Correo de aprobación del avance final del proyecto integrador por parte de la tutora de la

#### empresa

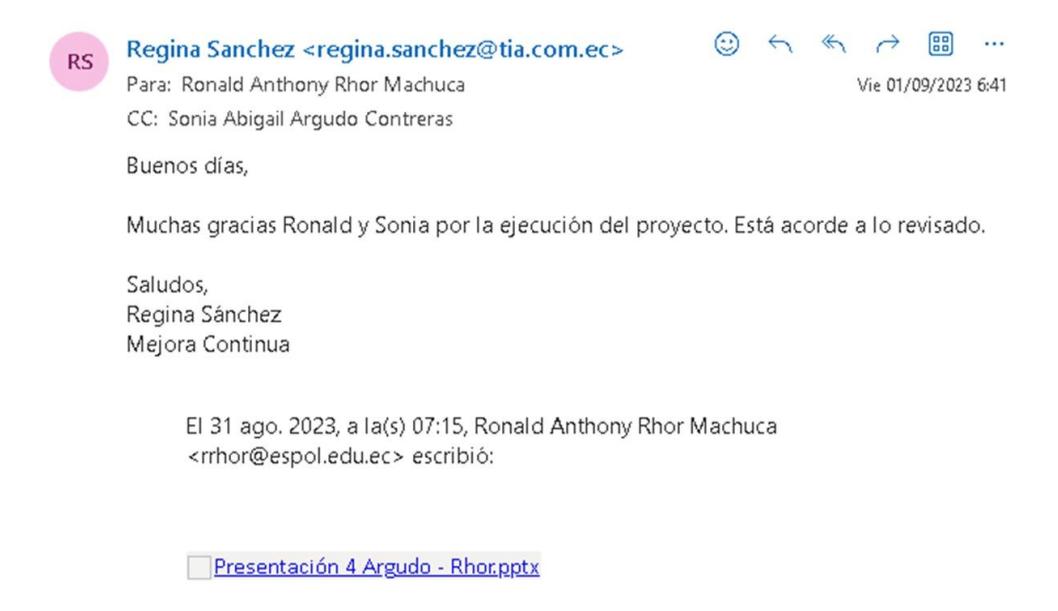